# 天文研究有用的工具

- SIMBAD/google/wikipedia 某天體的性質、找某類天體
- 影像 Images 庫 --- Digital Sky Survey (DSS) · PS1  $\check{\mathscr{C}}$ 觀看影像 (FITS; Flexible Image Transport System):  $\text{d} s9$
- 數據 Data 庫 --- Vizier <https://vizier.u-strasbg.fr/> TOPCAT 處理「目錄式」數據 processing/analysis/visualization

# 應用在星團

- *Gaia* 太空望遠鏡數據(恆星的坐標、距離、運動)
- PARSEC 恆星演化計算

 $\mathcal{C}$ ● google.com/search?g=simbad+ngc726&rlz=1C1CAFC\_enTW890TW890&og=simbad+ngc726&ags=chrome

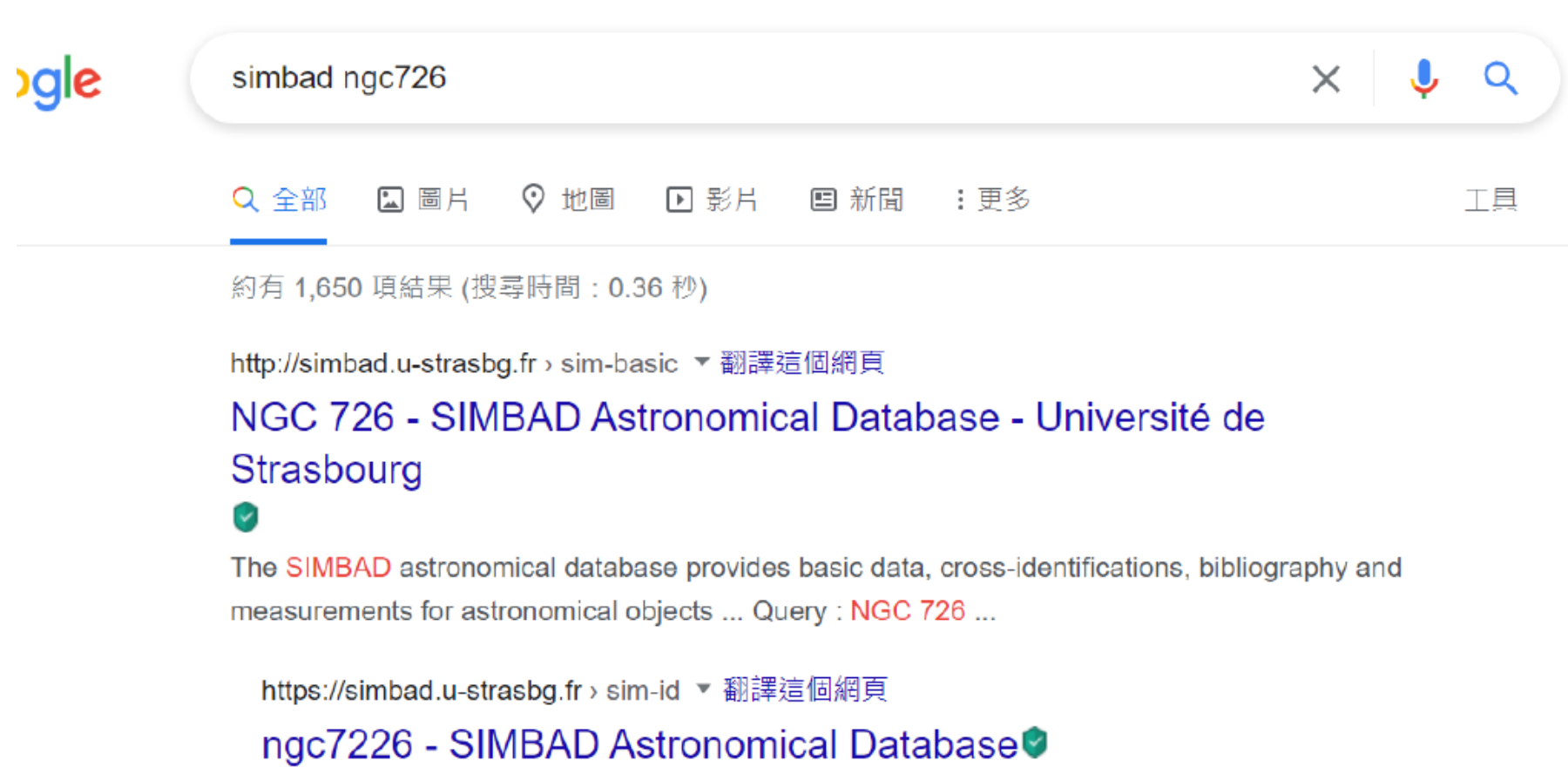

The SIMBAD astronomical database provides basic data, cross-identifications, bibliography and

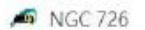

 $\leftarrow$ 

 $\times$ 

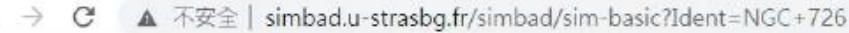

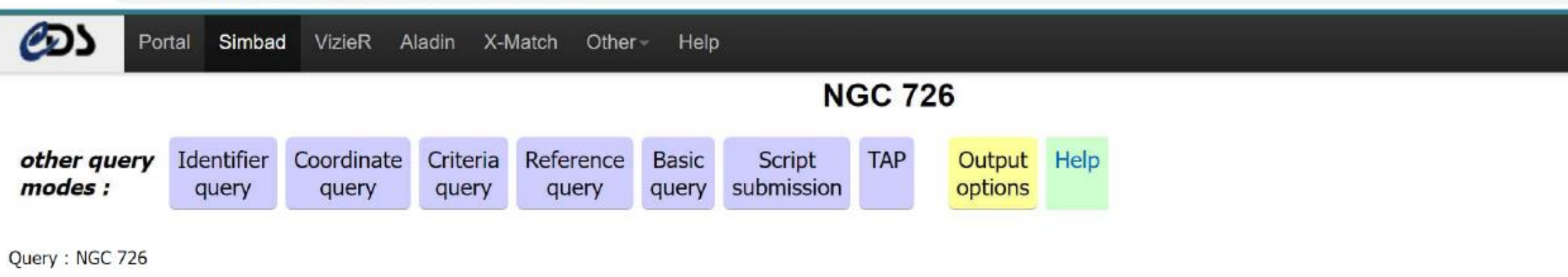

### **Basic data:**

## **NGC 726 -- Galaxy**

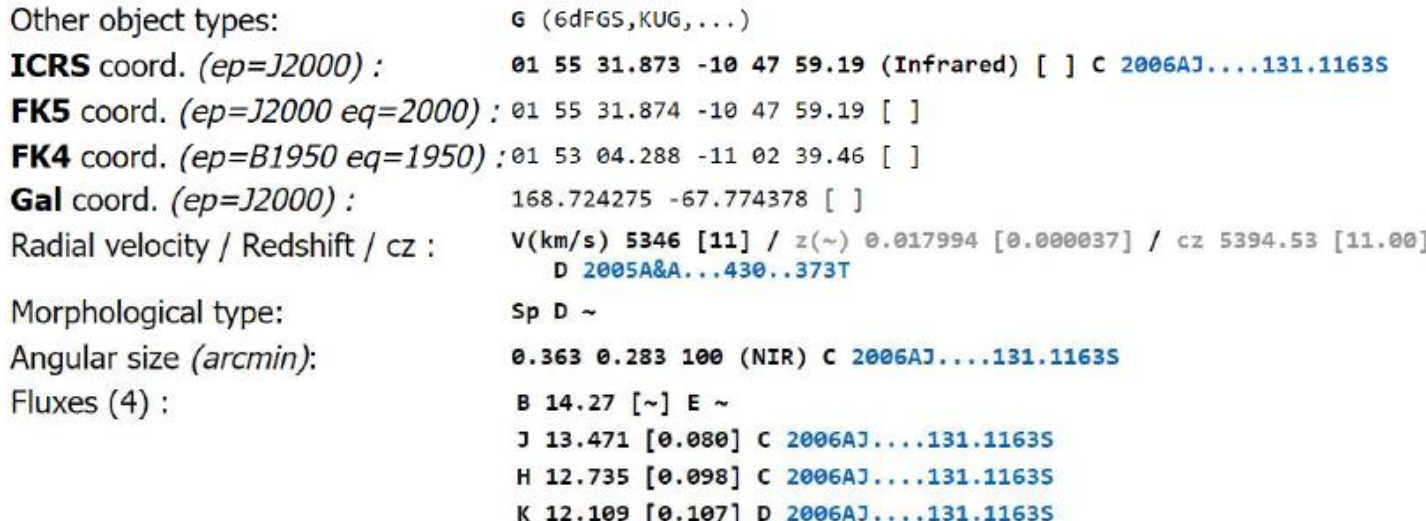

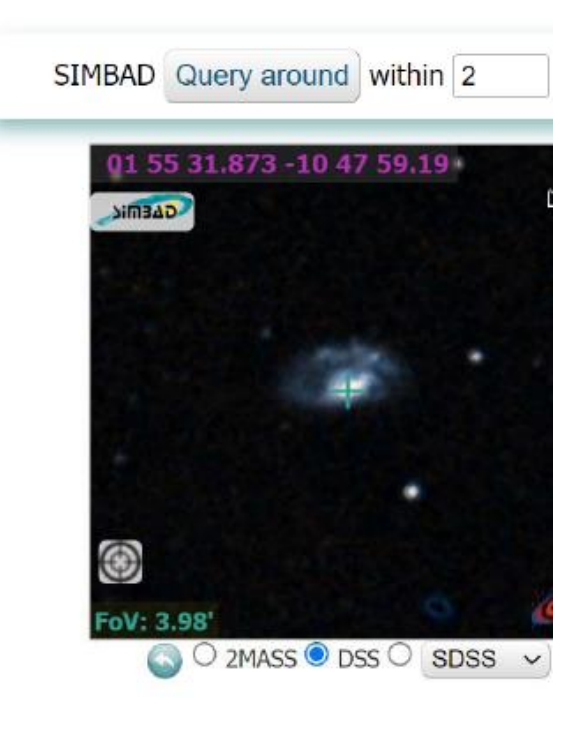

 $\mathbb{B}_{\mathbb{C}}$ 

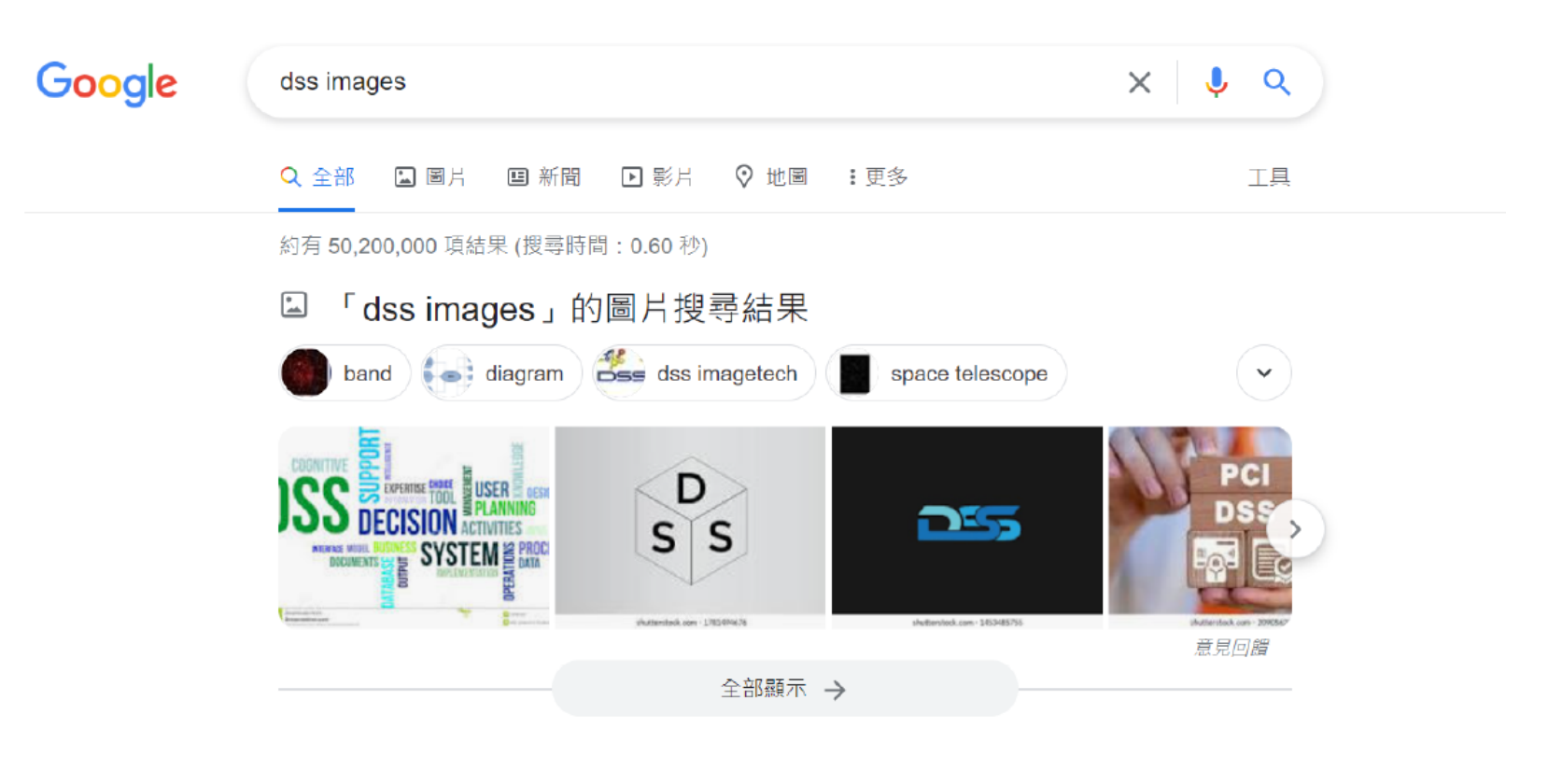

https://irsa.ipac.caltech.edu › data › DSS ▼ 翻譯這個網頁

### **DSS Data Collection Atlas - IRSA/IPACO**

Digitized Sky Survey (DSS) Data Access ... clicking on any area in red on the above image, or by typing a coordinate below. ... Images must cover coordinate ...

https://archive.eso.org›dss›dss ▼ 翻譯這個網頁

### ESO Online Digitized Sky Survey - ESO Archive®

2016年8月29日 — The images of these surveys are based on photographic data obtained ... A client to access the DSS-1 and DSS-2 at ESO directly from your ...

https://www.eso.org › public › images ▼ 翻譯這個網頁

DSS image | ESO - Eso.org

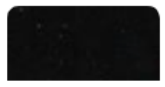

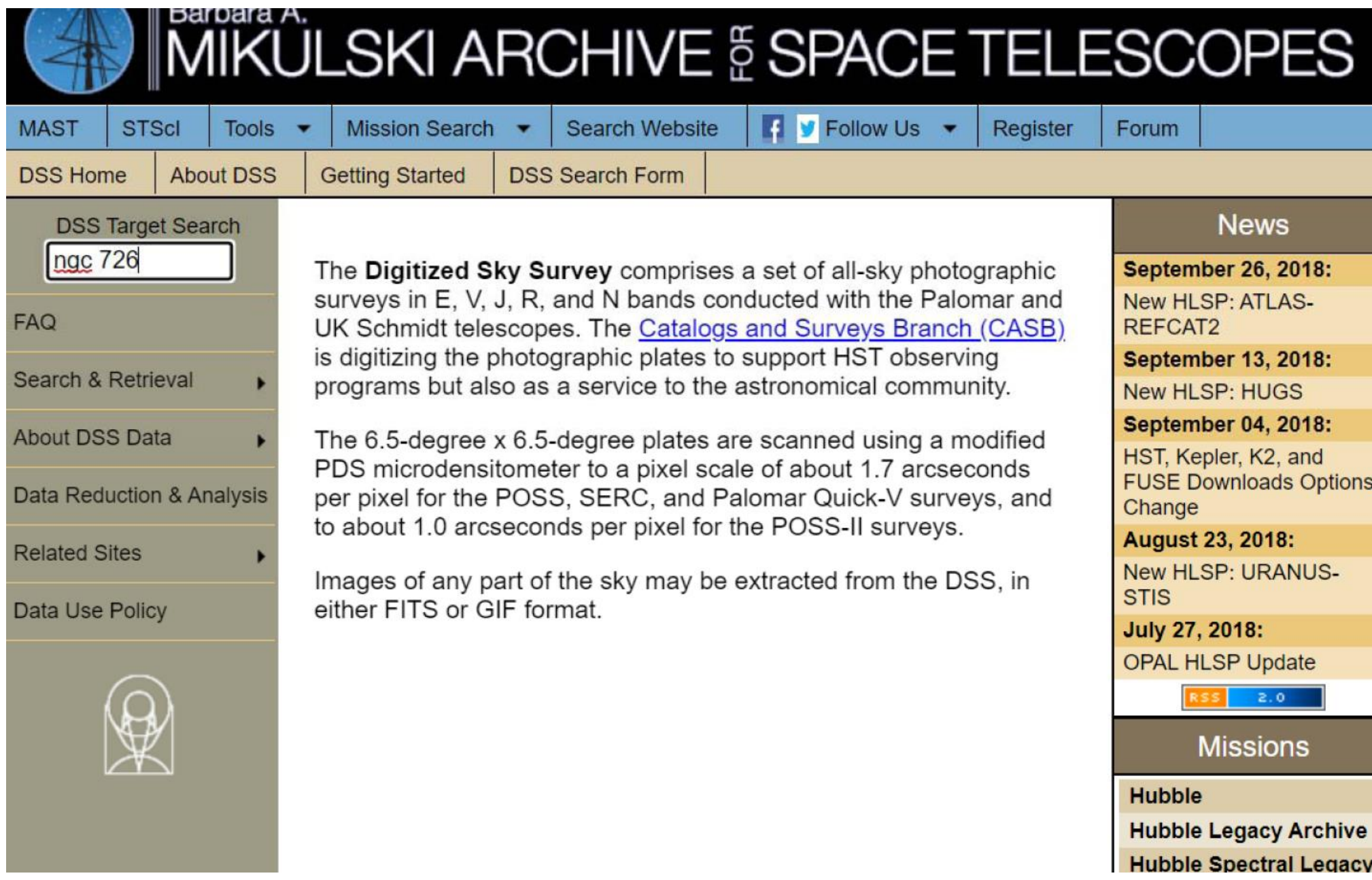

## https://stdatu.stsci.edu/cgi-bin/dss\_form

### The STScI Digitized Sky Survey

NOTE: To obtain target coordinates for HST Phase 2 proposals, select the HST Phase 2 (GSC2) survey option.

[New! | Help | FAO | © | Acknowledging DSS | Other DSS Sites | Archive | STScI |

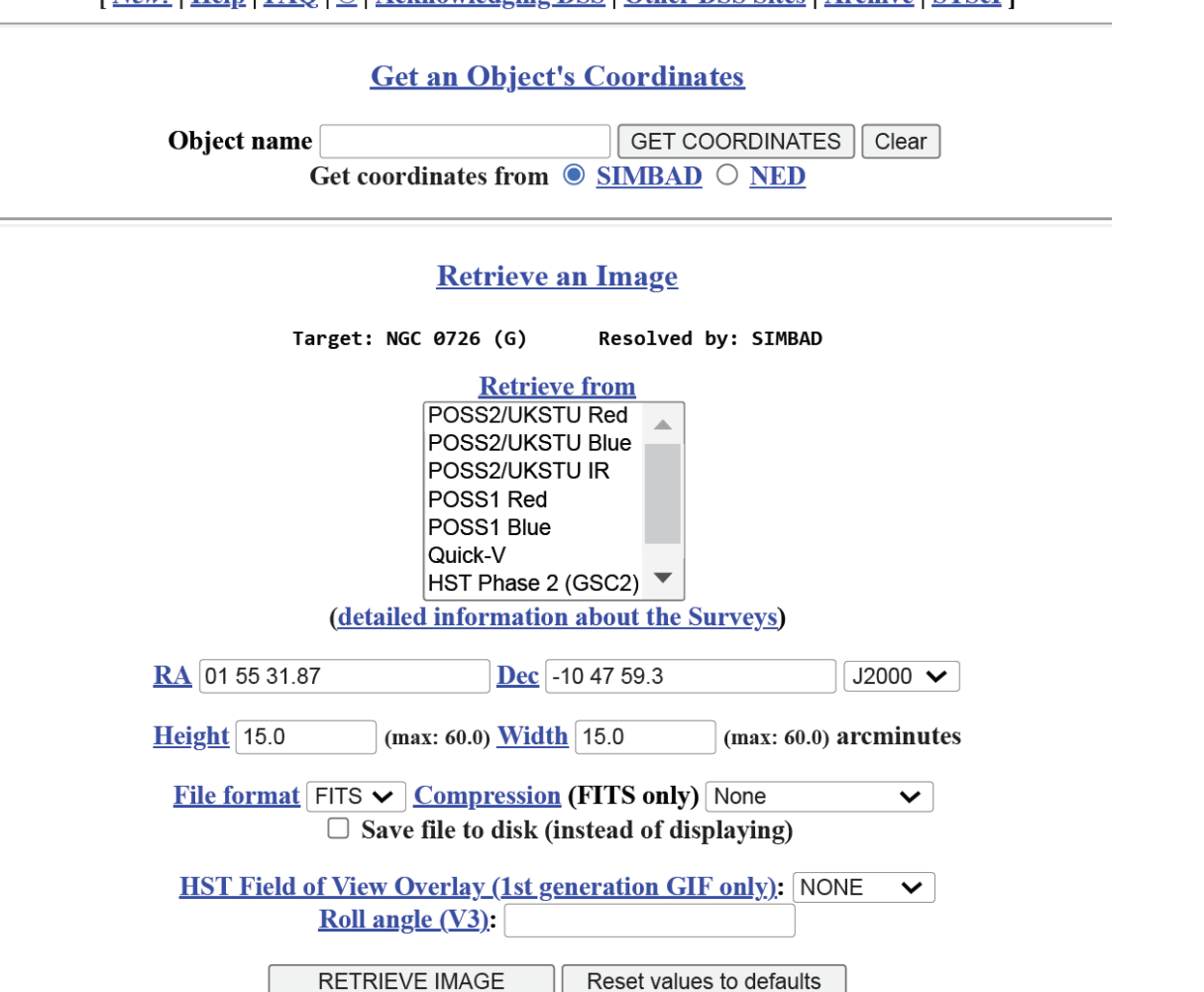

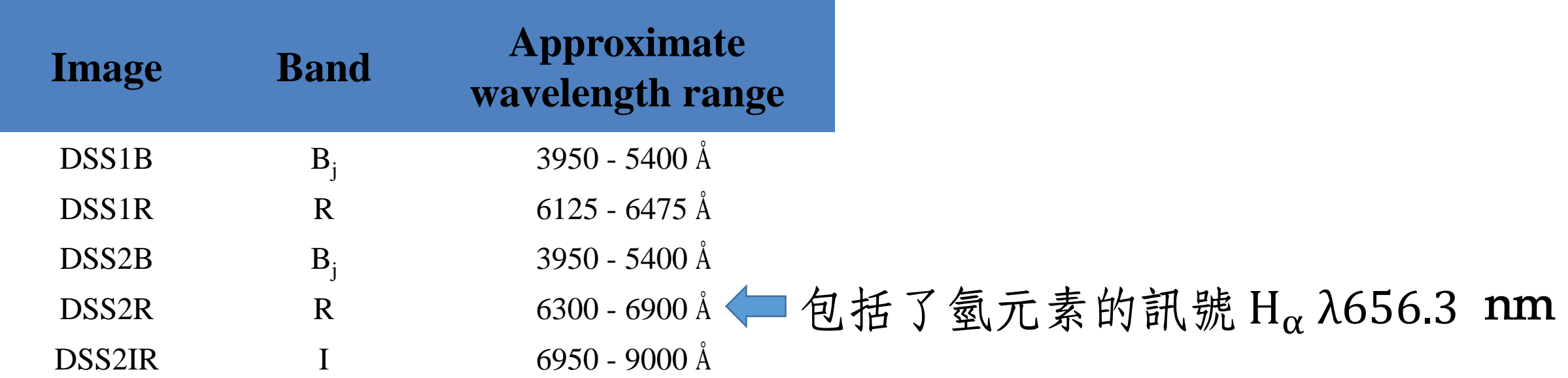

<https://irsa.ipac.caltech.edu/applications/FinderChart/docs/coverage.html>

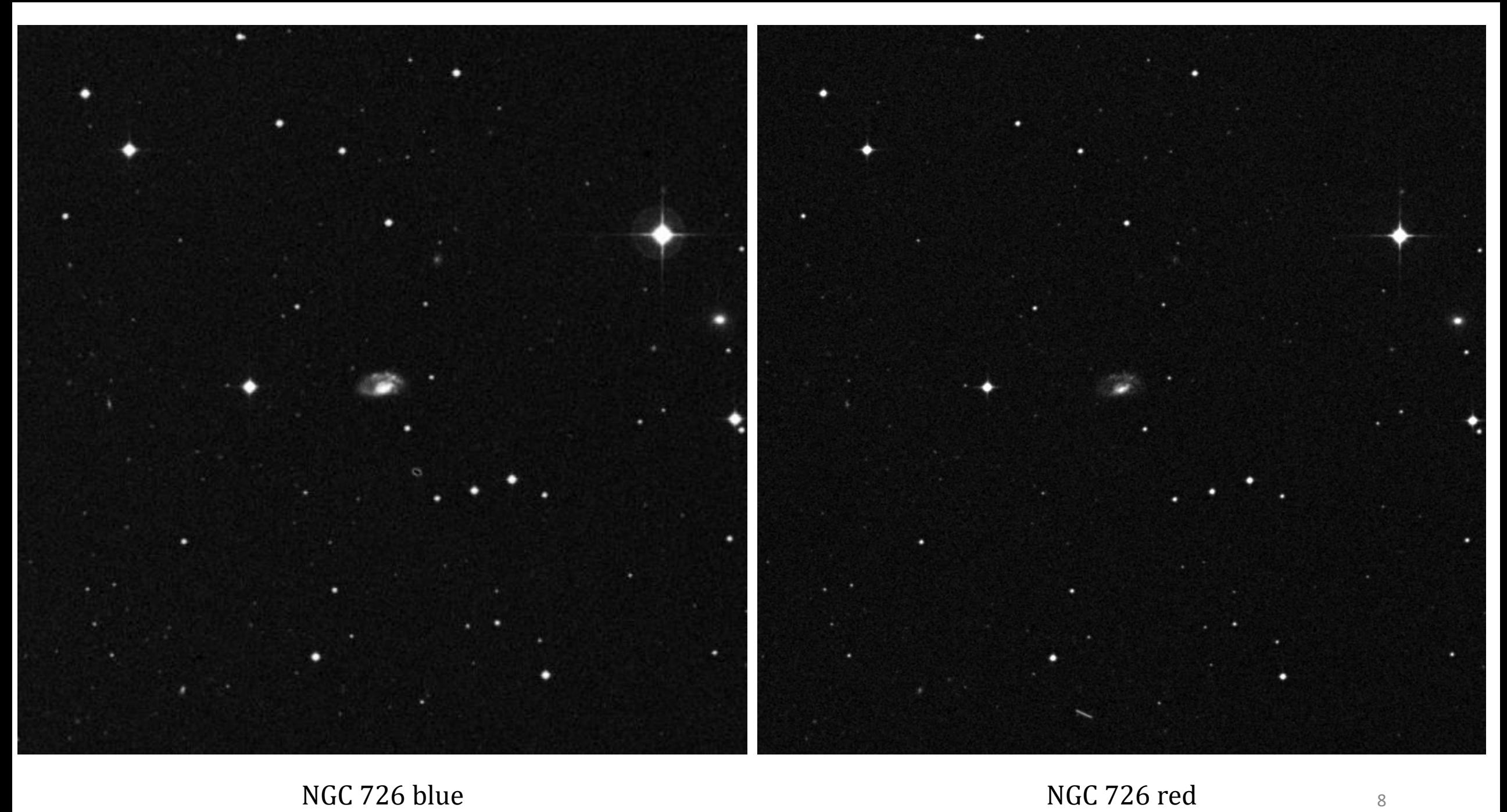

SAOImageDS9

 $\times$ 

 $\leftarrow$   $\rightarrow$   $C$ e sites.google.com/cfa.harvard.edu/saoimageds9/  $\overline{\phantom{0}}$ 

 $\vec{x}$  $\left( \begin{array}{c} c \end{array} \right)$ 

Home About Download Documentation Gallery  $\alpha$ 

# SAOImageDS9

An image display and visualization tool for astronomical data

**DOWNLOAD** 

**New Features of SAOImageDS9 version 8.2** 

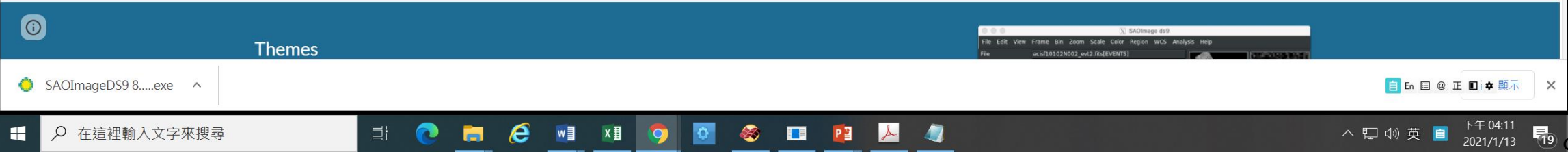

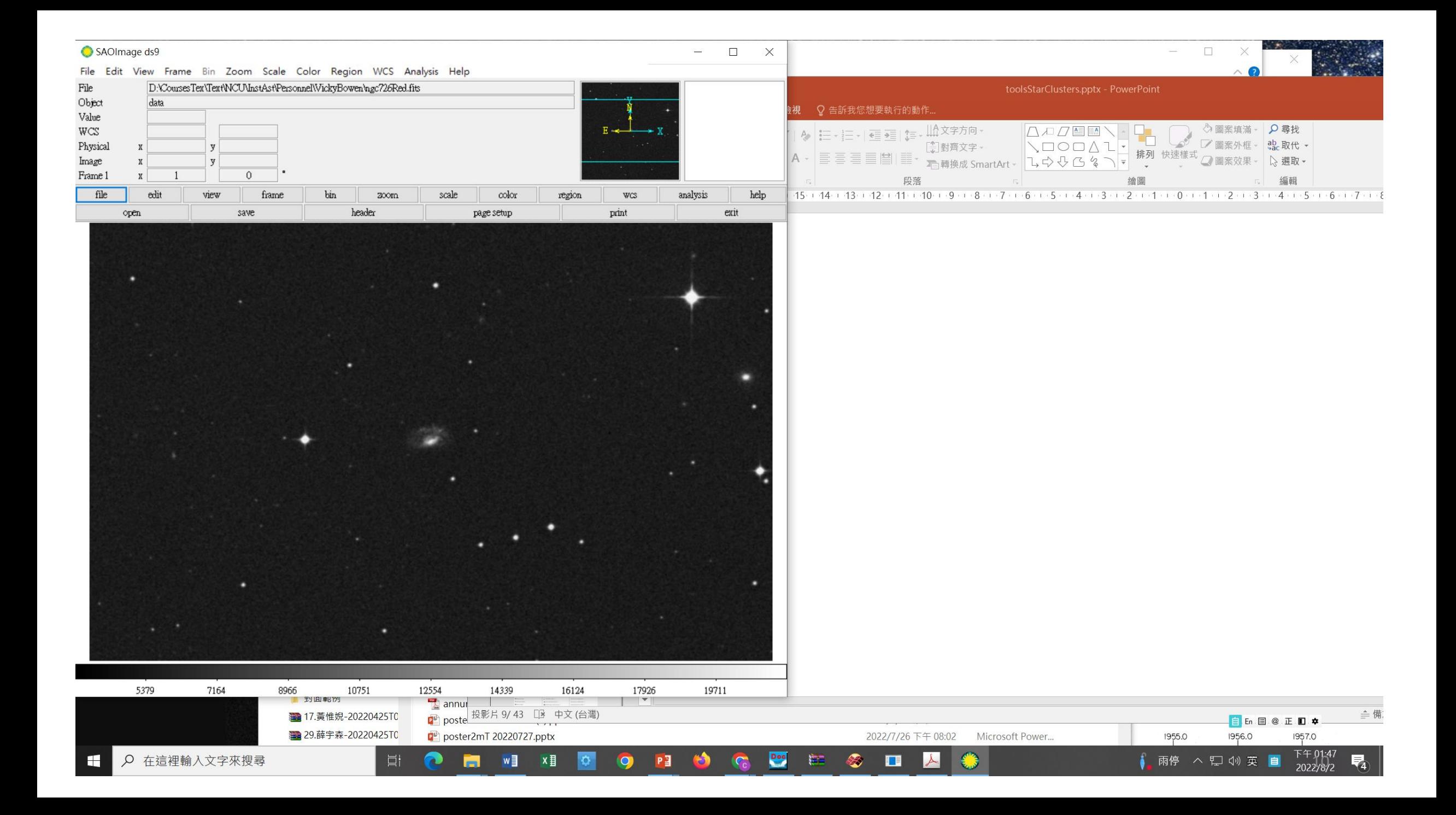

## $ds9$ Color inverted Export to jpeg

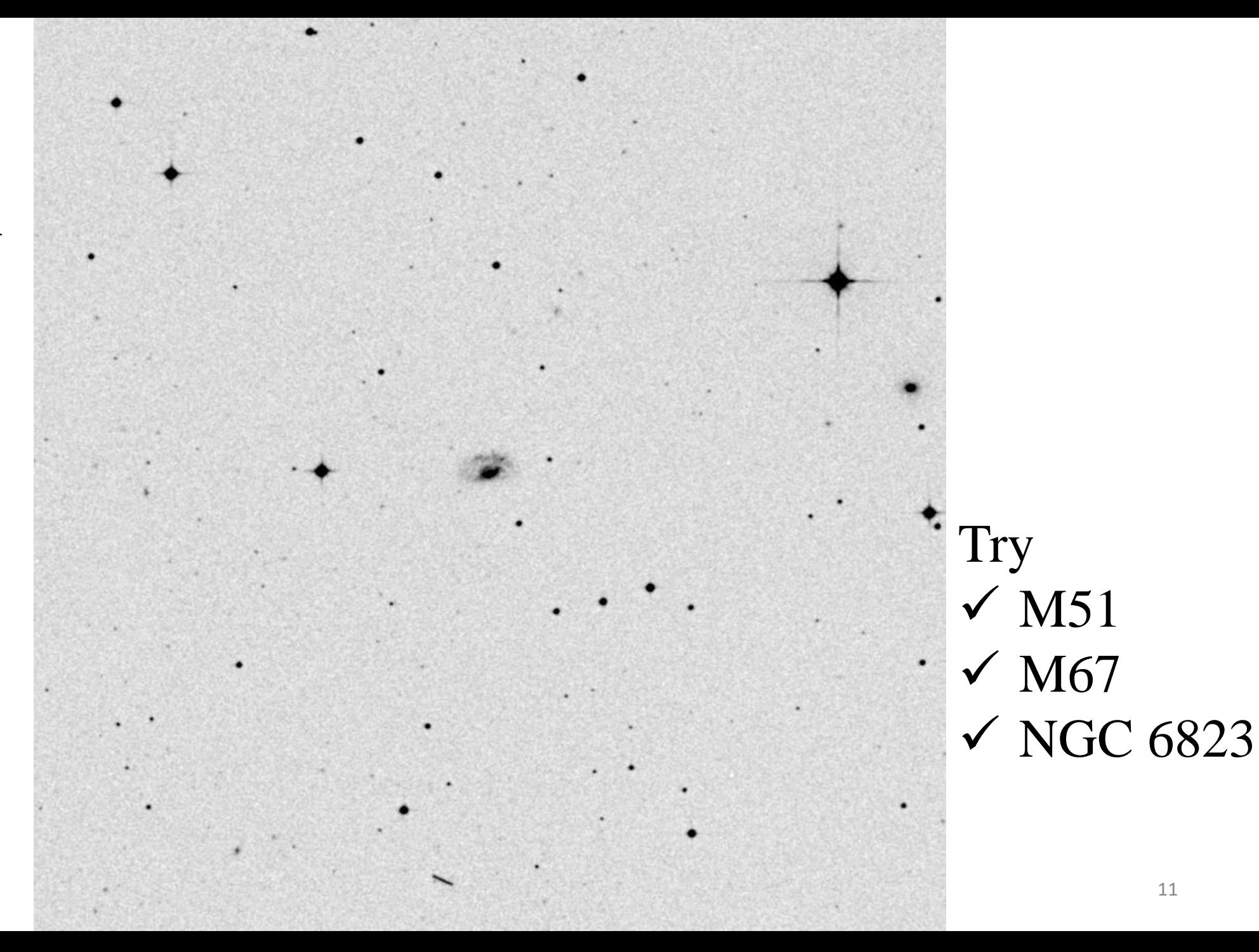

# **Messier catalog**

[https://en.wikipedia.org/wiki/Messier\\_object](https://en.wikipedia.org/wiki/Messier_object)

Catalog of Nebulae and Star Clusters (110)

Check out M1, M31, M42, M51, M82

**New General Catalog (NGC)** (of Nebulae and Clusters of Stars

7840 galaxies, star clusters, emission nebulae Arranged in RA order

Rough coordinates of NGC 726?

**Index Catalog (IC)** +5386 entries

Latest version 2019, a total of  $\sim$ 14,000 objects

習題

• 某位家人的生日,例如今天 07/26 找出 NGC 726 是什麼天體?有哪些已知的性質?

下載 NGC 726 的影像 (gif, FITS), 短波(藍色)、長波(紅色)

檢視這些影像,試試下載不同範圍 (5', 30') 的影像

• 然後試 NGC 6823,這是什麼天體?距離、年齡? (怎麼知道?)

## ds9

## display, adjust brightness/contrast/color (inverted)/window size, --- export jpeg

DSS filter responses <https://irsa.ipac.caltech.edu/applications/FinderChart/docs/coverage.html>

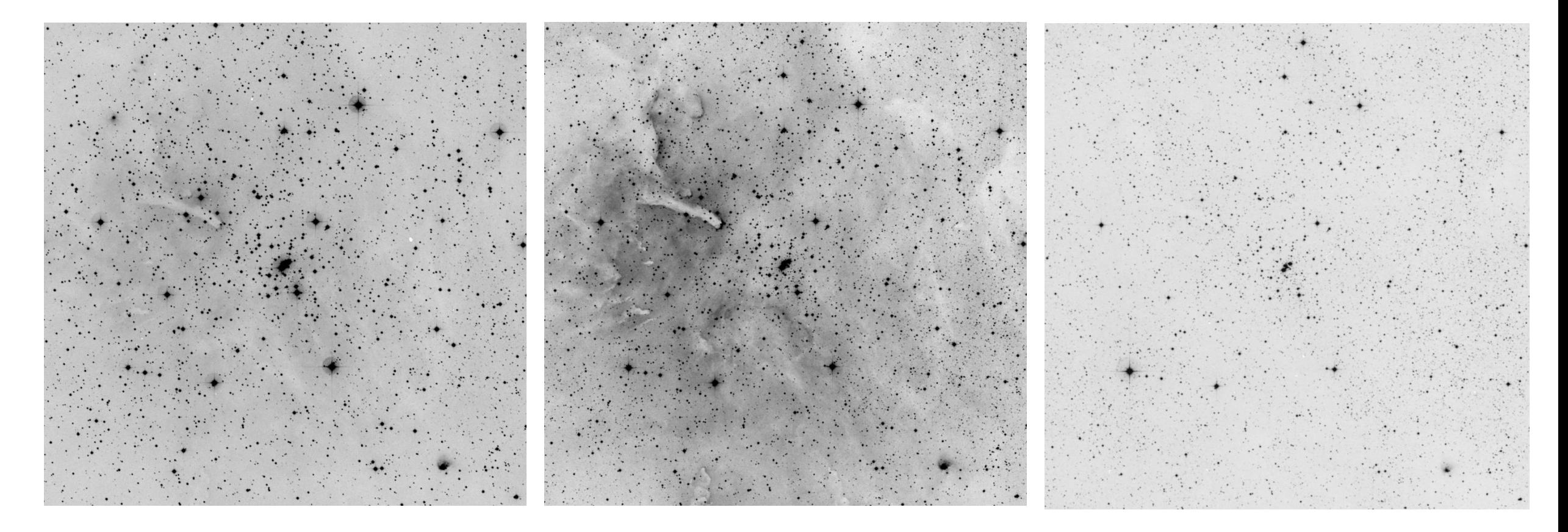

## Tri-color composite

ds9

--- Frame, New Frame RGB --- Select Current View, one of the b, g, and r images --- RGB

--- Open

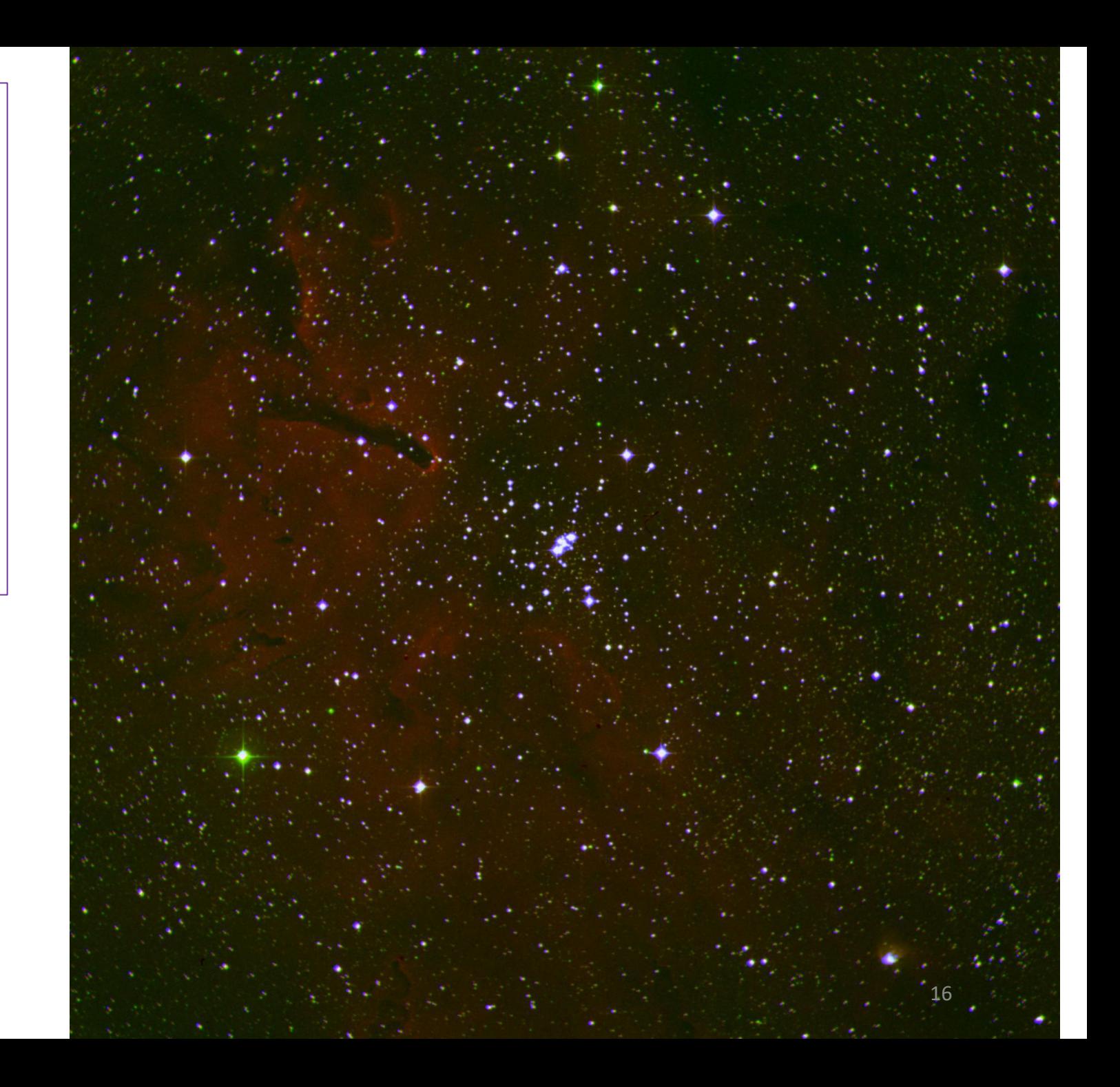

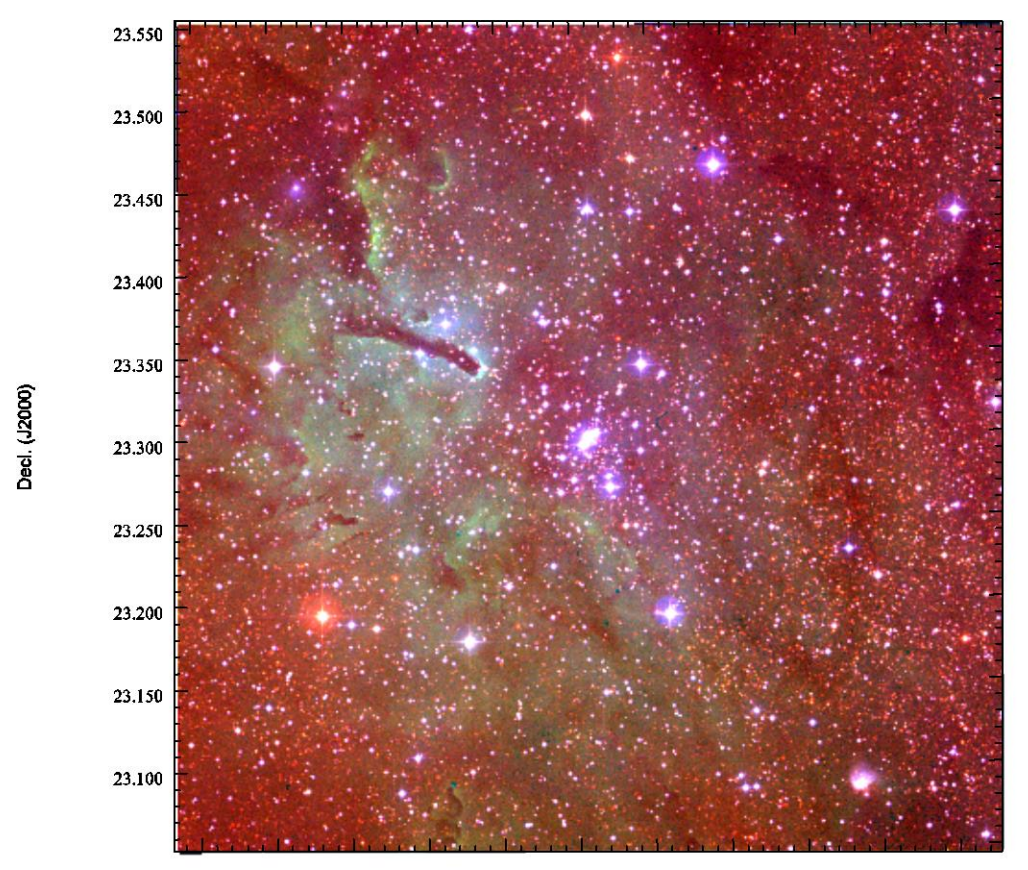

296.050 296.000 295.950 295.900 295.850 295.800 295.750 295.700 295.650 295.600 295.550

R.A. (J2000)

| nn. | on control to the<br>$4.4e + 03$ | <b>CONTRACTOR</b><br>the control of the control of<br>$4.8e + 03$ | $5.2e + 03$ | $5.6e + 03$ | and the first state of the company of<br>6e+03 | the state of the company of the company of the<br>$6.4e + 03$ | $6.8e + 03$ | $7.2e + 03$ | $7.6e + 03$ |  |
|-----|----------------------------------|-------------------------------------------------------------------|-------------|-------------|------------------------------------------------|---------------------------------------------------------------|-------------|-------------|-------------|--|

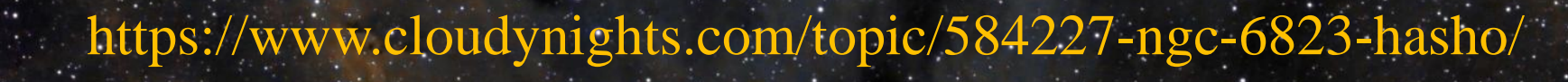

# **Yale Bright Star Catalog BSC5**

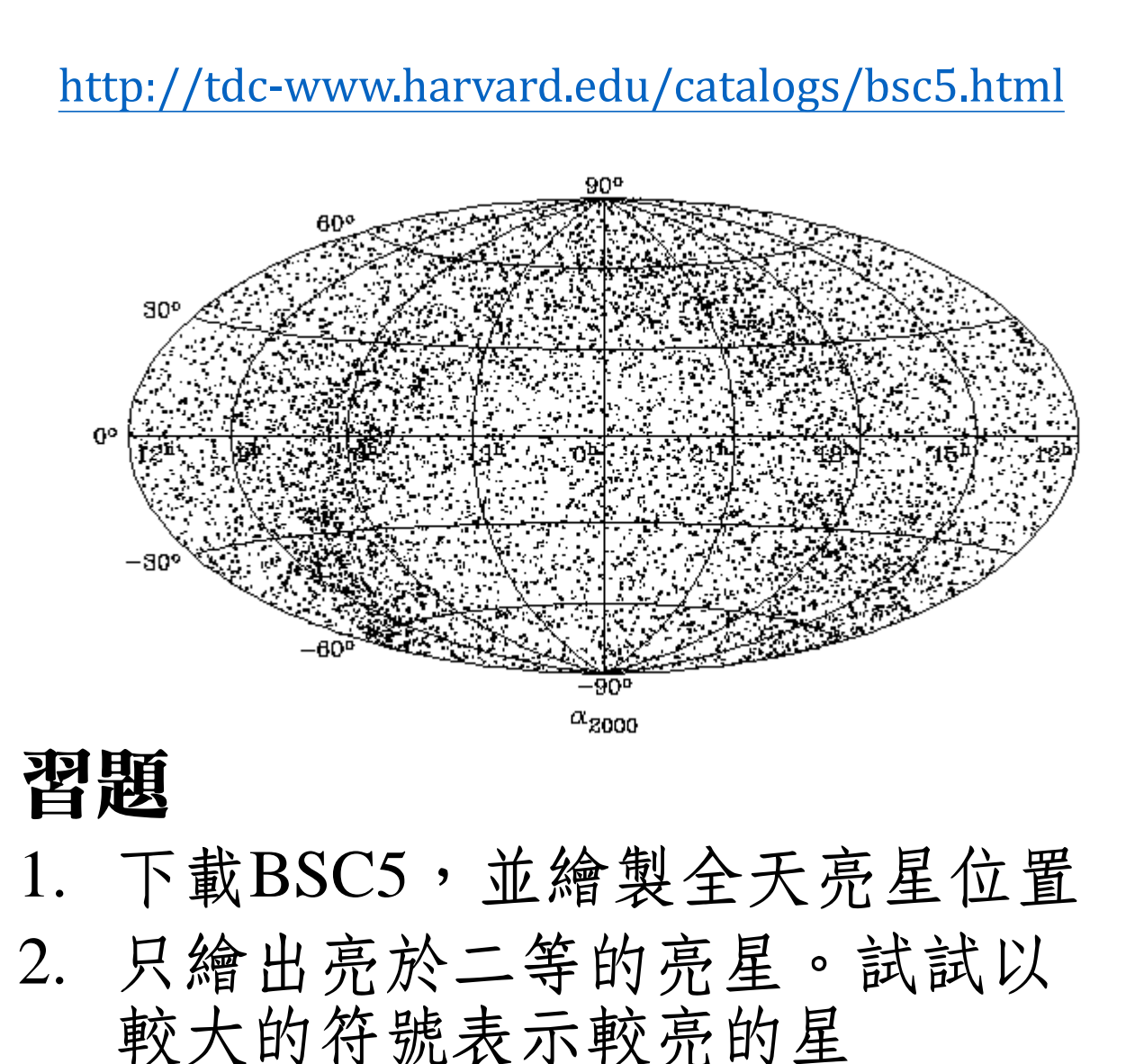

Full RAJ2000 DEJ2000 GLON GLAT Vmag SpType " $h:m:s$ " " $d:m:s$ " deg deg mag  $1\ \ 00\ \ 05\ \ 09.9\ \ +45\ \ 13\ \ 45\ \ 114.44\ \ -16.88\ \ 6.70$  $A1Vn$ 2 00 05 03.8 -00 30 11 98.33 -61.14 6.29 gG9 3 00 05 20.1 -05 42 27 93.75 -65.93 4.61  $K0IIIbCN-0.5$ 4 00 05 42.0 +13 23 46 106.19 -47.98 5.51 G5III 5 00 06 16.0 + 58 26 12 117.03 - 3.92 5.96  $G5V$ 6 00 06 19.0 -49 04 30 321.61 -66.38 5.70 G1IV 7 00 06 26.5 + 64 11 46 118.06 1.75 5.59 B9III 8 00 06 36.8 + 29 01 17 111.26 - 32.83 6.13  $K0V$ 9 00 06 50.1 -23 06 27 52.21 -79.14 6.18 A<sub>7</sub>V 10 00 07 18.2 -17 23 11 74.36 -75.90 6.19  $A6Vn$ 11 00 07 44.1 -02 32 56 98.02 -63.29 6.43 **B**8IIIpSi 12 00 07 46.8 -22 30 32 55.56 -79.07 5.94  $A2Vp$ : 13 00 08 03.5 -33 31 46 355.91 -78.67 5.68  $K1III$ 14 00 08 12.1 -02 26 52 98.34 -63.24 6.07  $K2III+F$ 15 00 08 23.3 + 29 05 26 111.73 - 32.84 2.06 B8IVpMnHg 16 00 08 17.4 -08 49 26 91.79 -69.04 5.99  $gG8$  $17000841.0 + 363736113.45 - 25.45619$ **F8IV** 18 00 08 33.4 -17 34 39 74.69 -76.25 6.06 **MOIII**  $19\ 00\ 08\ 52.2\ +25\ 27\ 46\ 110.97\ -36.42\ 6.23$ **K0III** 20 00 09 20.2 + 79 42 53 120.98 17.00 6.01 A<sub>7</sub>IV 21 00 09 10.7 +59 08 59 117.52 -3.27 F2III-IV 2.27 22 00 09 02.4 + 18 12 43 108.99 - 43.51 5.53 G9III 23 00 09 02.4 -54 00 07 316.25 -62.02 6.33 G4IV

自己問:

- 1. 星表中一共有多少顆星?全天空為何分布不均勻?
- 2. 最亮的星是哪顆?有多亮?
- 3. 星表中最暗的星是哪顆?視星等為多少?
- 4. 按照亮度的分布如何?小於0等、0~1等、1~2等 …

- ASCII (alpha-numericals 拉丁字母、數字、標點符號)
- Binary (code), Unicode(統一碼,14萬個字元)、UTF-8, Big-5 code(一字兩碼)…
- $\checkmark$ It's messy.
- √It's messy. (用中文編碼編輯英文的結果)

# 星座 (constellations) **---** 星球「看起來」形成的 圖樣,其實彼此可能遠近不同而毫無關連

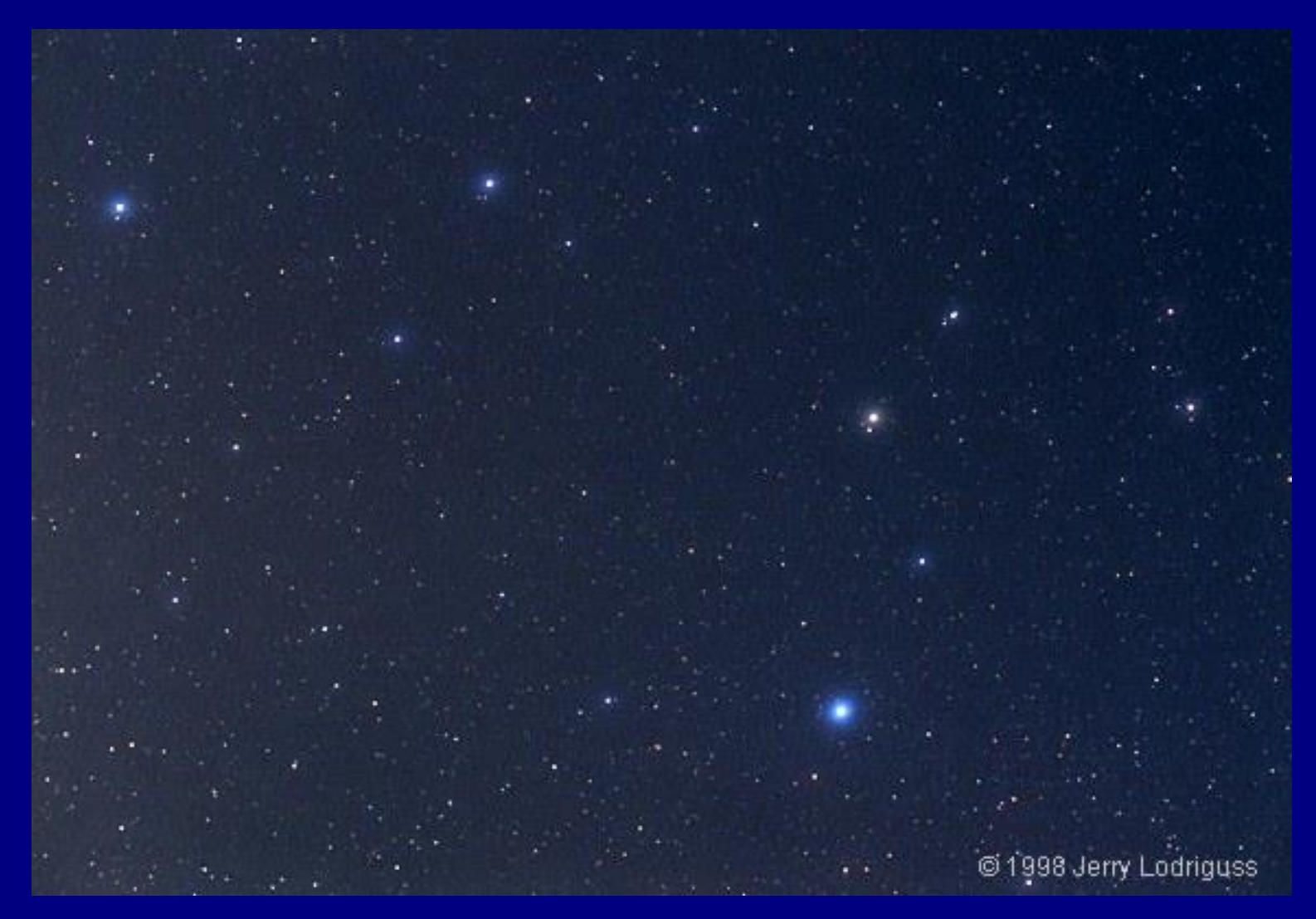

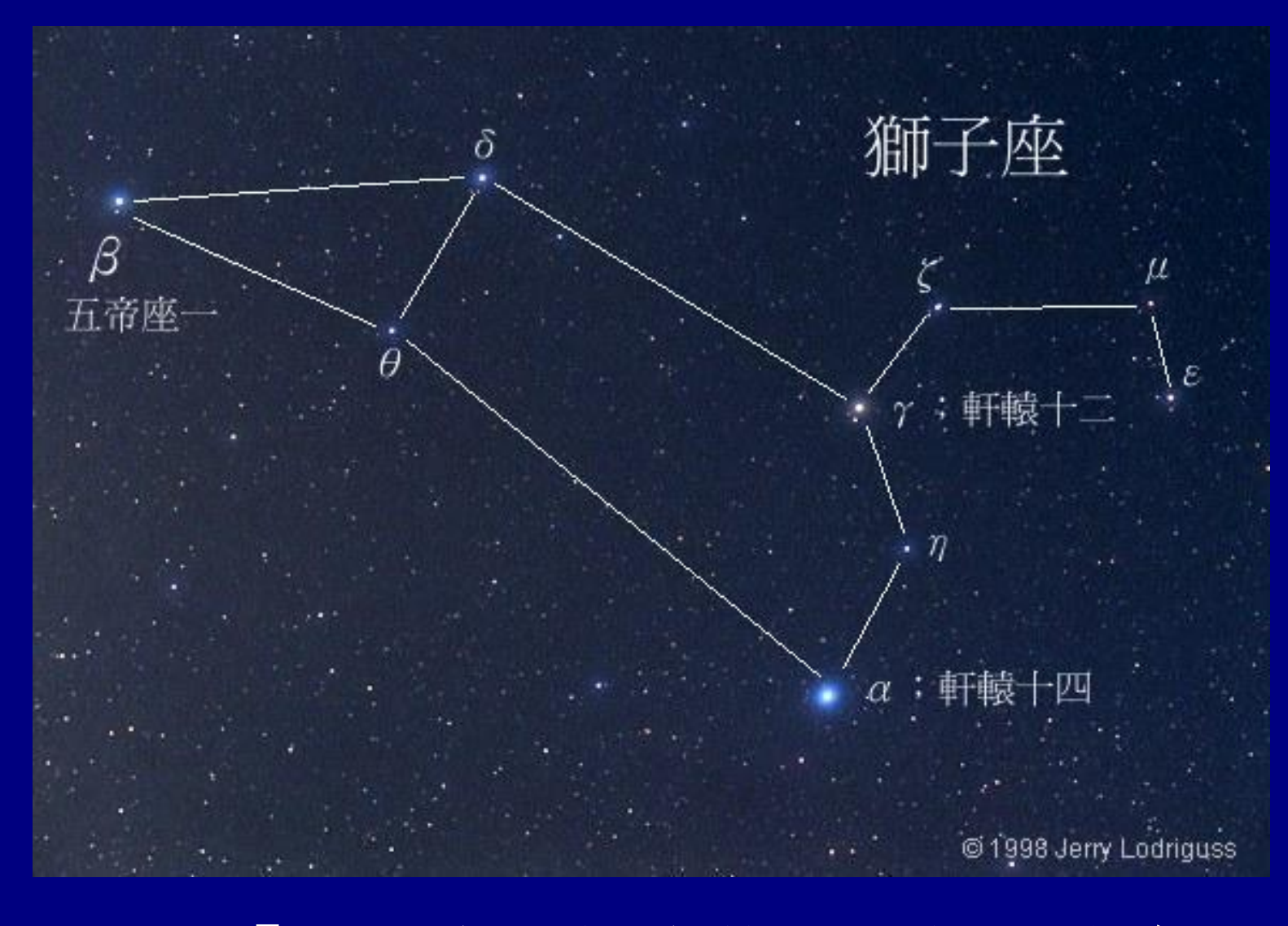

亮星「看起來」構成特殊圖樣,此處 所示為春季夜空的 「獅子 」 (Leo)

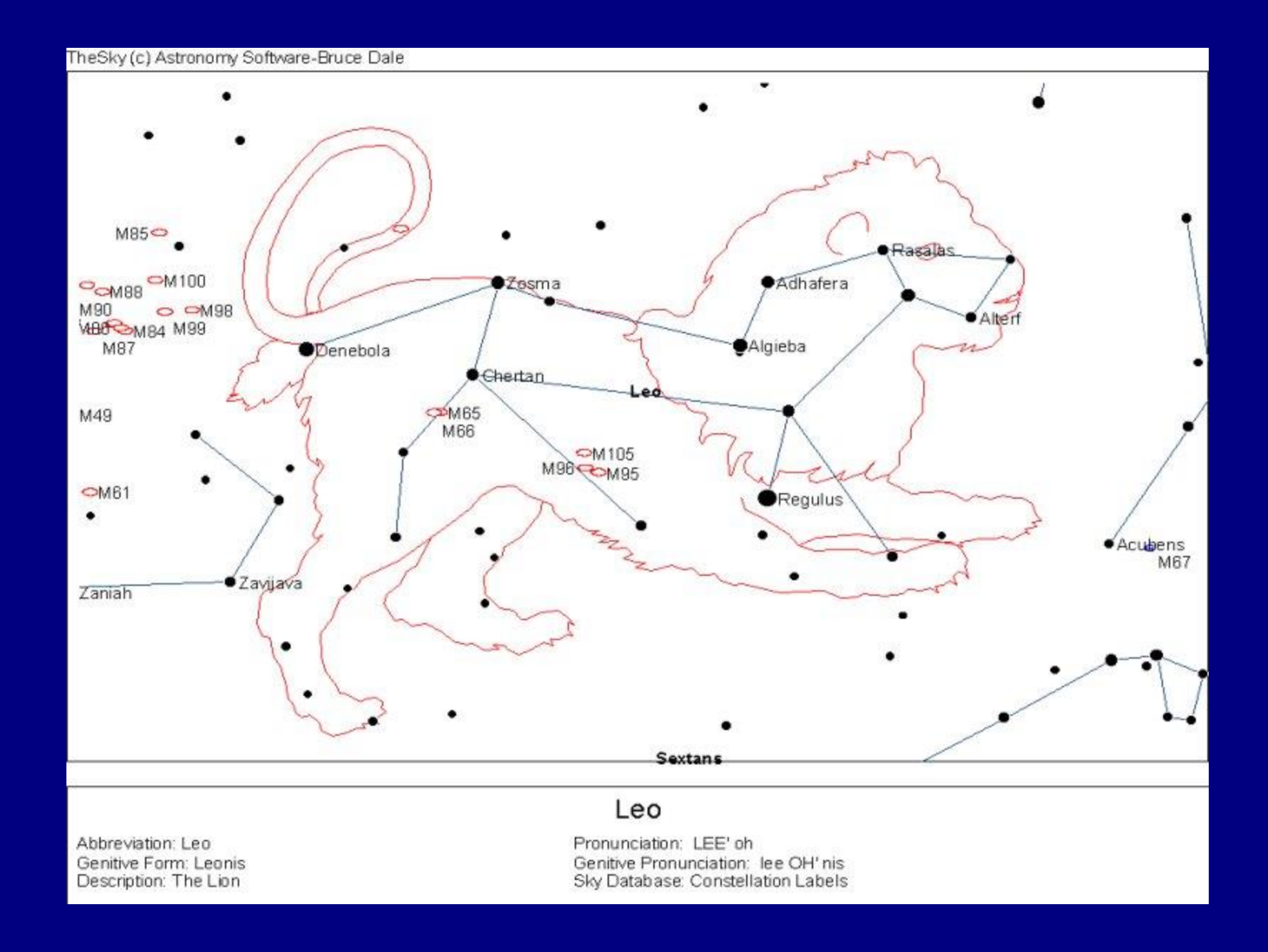

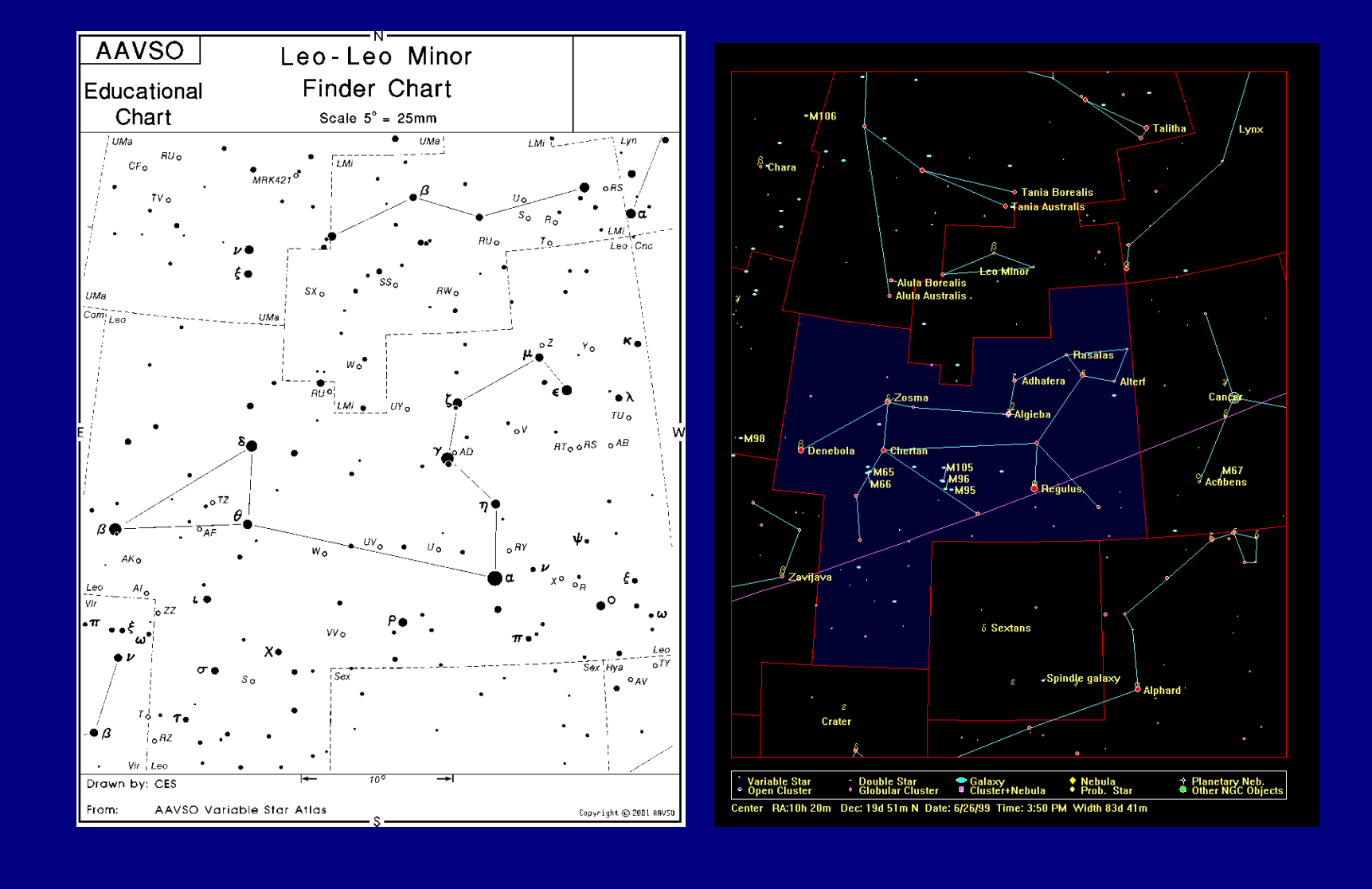

天空共有 88 個天區,以星座命名。星座不只是個圖騰,或 某幾顆星,而是個「天區」。此處所示為獅子座附近的星圖

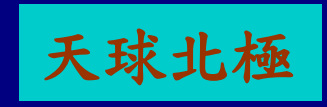

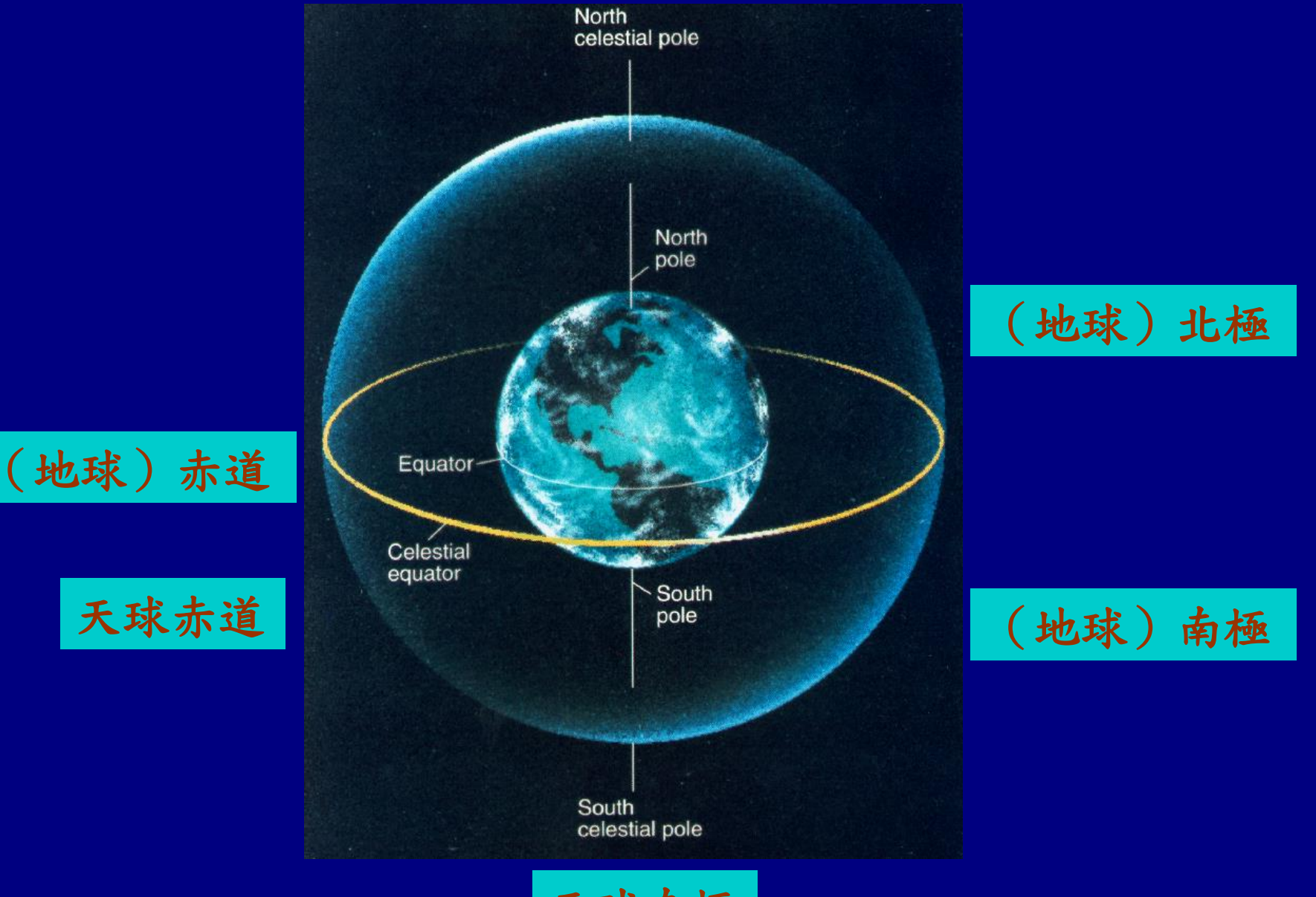

天球南極

# Earth's Revolution 地球公轉

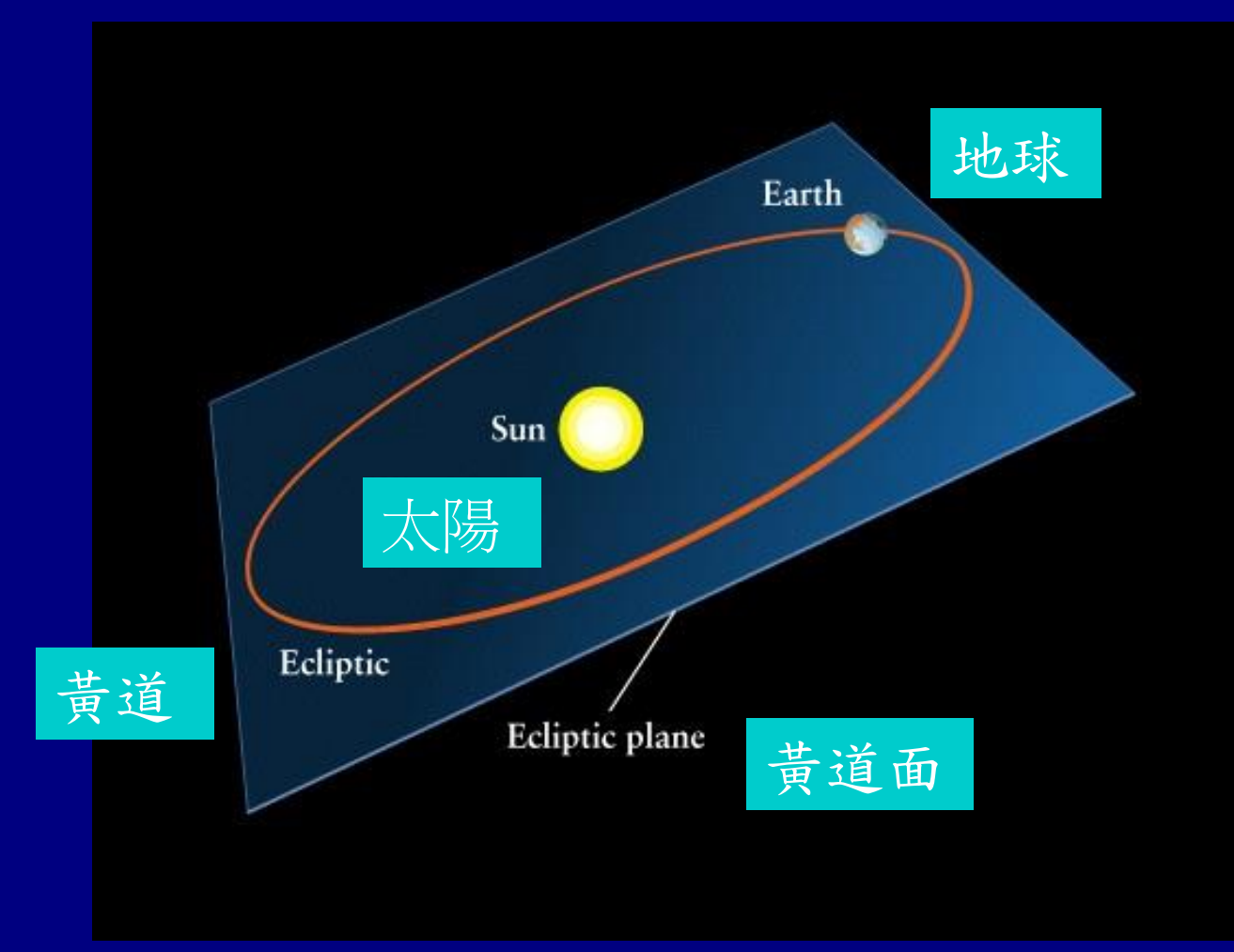

地球繞著太陽公轉,軌跡稱為「黃道」(ecliptic), 所在的平面稱為「黃道面」(ecliptic plane)

# 黄道面:太陽在天空走過的面(實際上是地球 公轉面),與天球赤道成 23.4度

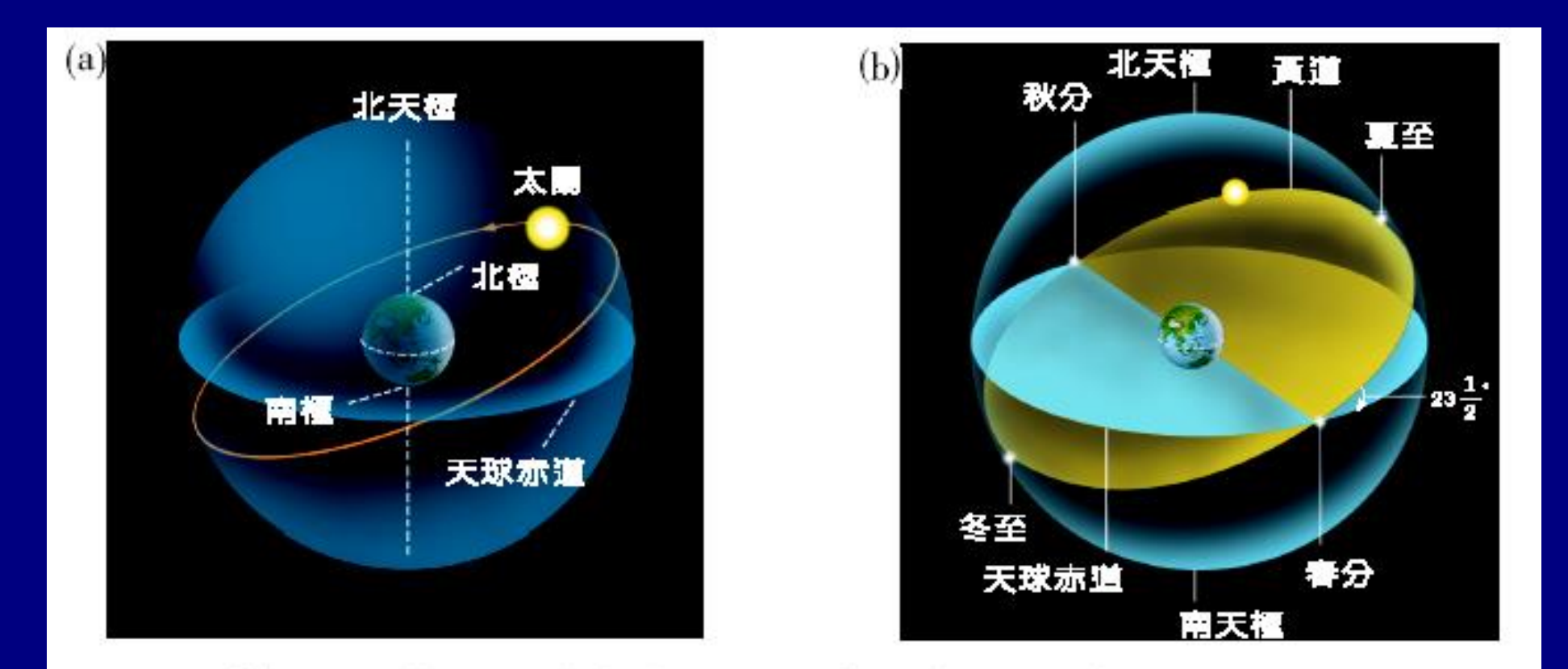

(a)從地球看太陽一年當中的運動,最北時達到赤緯北方23.5度,然後通 圖 2-12 過天球赤道,繼續南行直到赤緯南方23.5度。

> (b)黃道面與天球赤道成23.5度傾角,兩個面的交點分別稱為春分點及秋 分點,黃道面最(上)北方的點稱為夏至,最南方的點則稱為冬至。

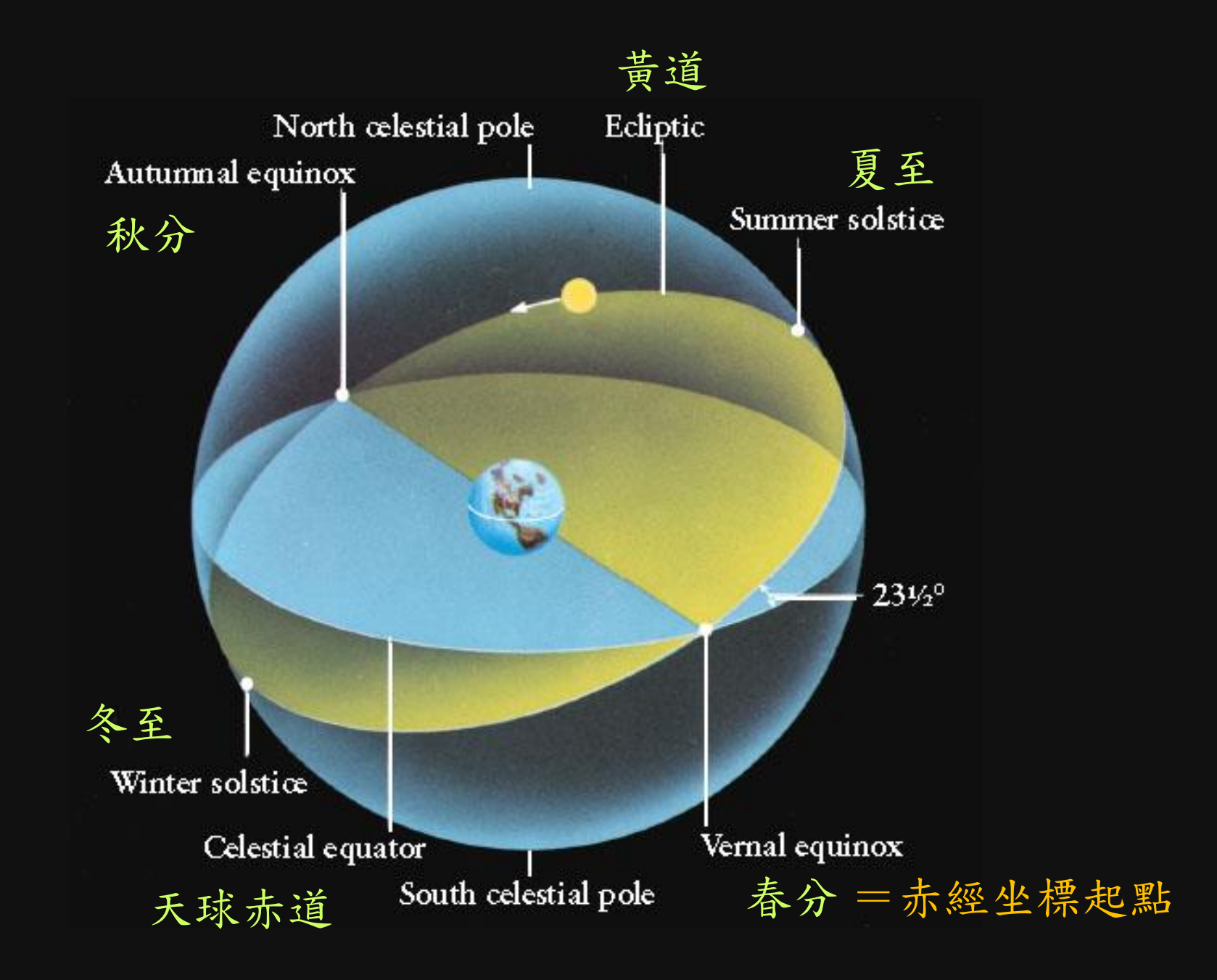

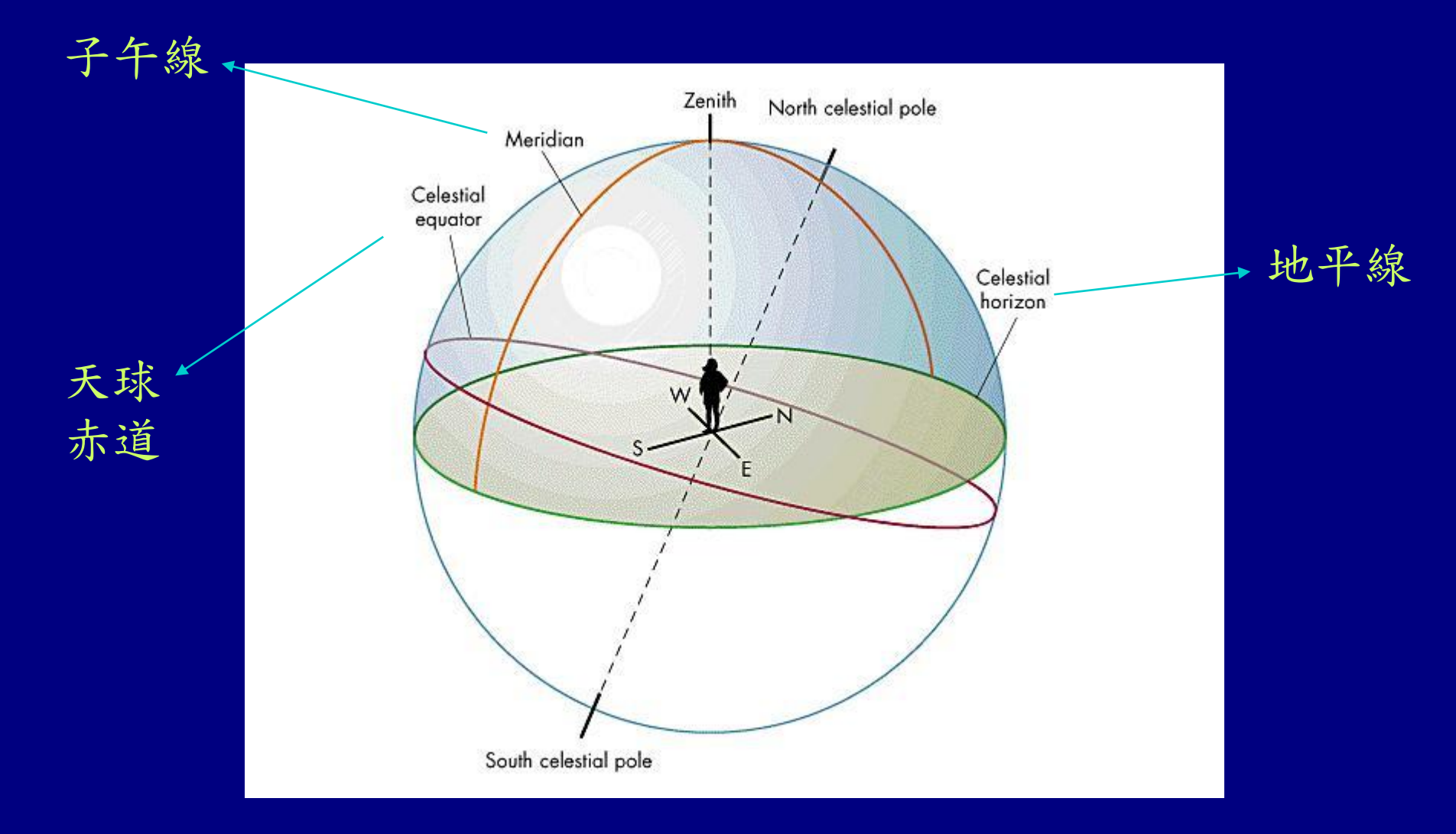

把地球的「經度」、「緯度」投影到天球 「赤經」(right ascension)、 **赤緯** (declination)

地表經度以通過格林威治的經度線為起點

想像牆壁上畫了赤經、赤緯線。隨著地球自轉,經度線 (看起來)在轉,但緯度線沒動

赤經以春分點為起點 = 0h, 向東增加

這樣某顆星就有固定的赤道坐標,對某觀測者來說,例如 頭頂的赤經坐標依季節、時刻而變,而赤緯則不變,等於 該觀測者所在的地球緯度而定

太陽每年春分時期(大約3月21日)通過春分點,太陽附 近的星球看不到,RA 差了12小時的天空(太陽正對面) 在半夜則高掛天空,也就是 RA ≈ 12 h

一個月後 04/21 太陽會在 RA = 2h …  $09/21$  太陽在  $RA = 12^{\rm h}$ ,半夜面對  $RA = 24^{\rm h} = 0^{\rm h}$ 

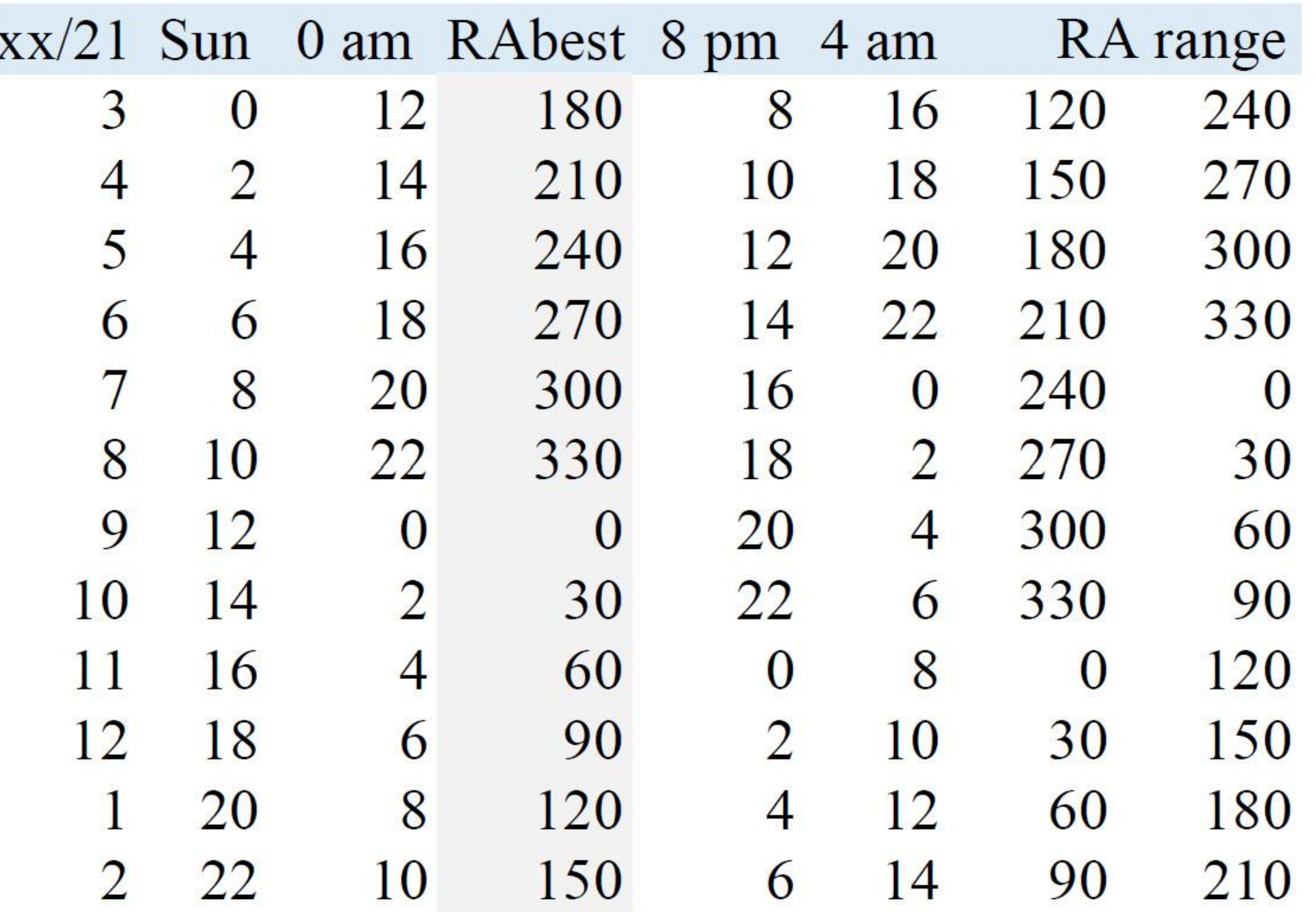

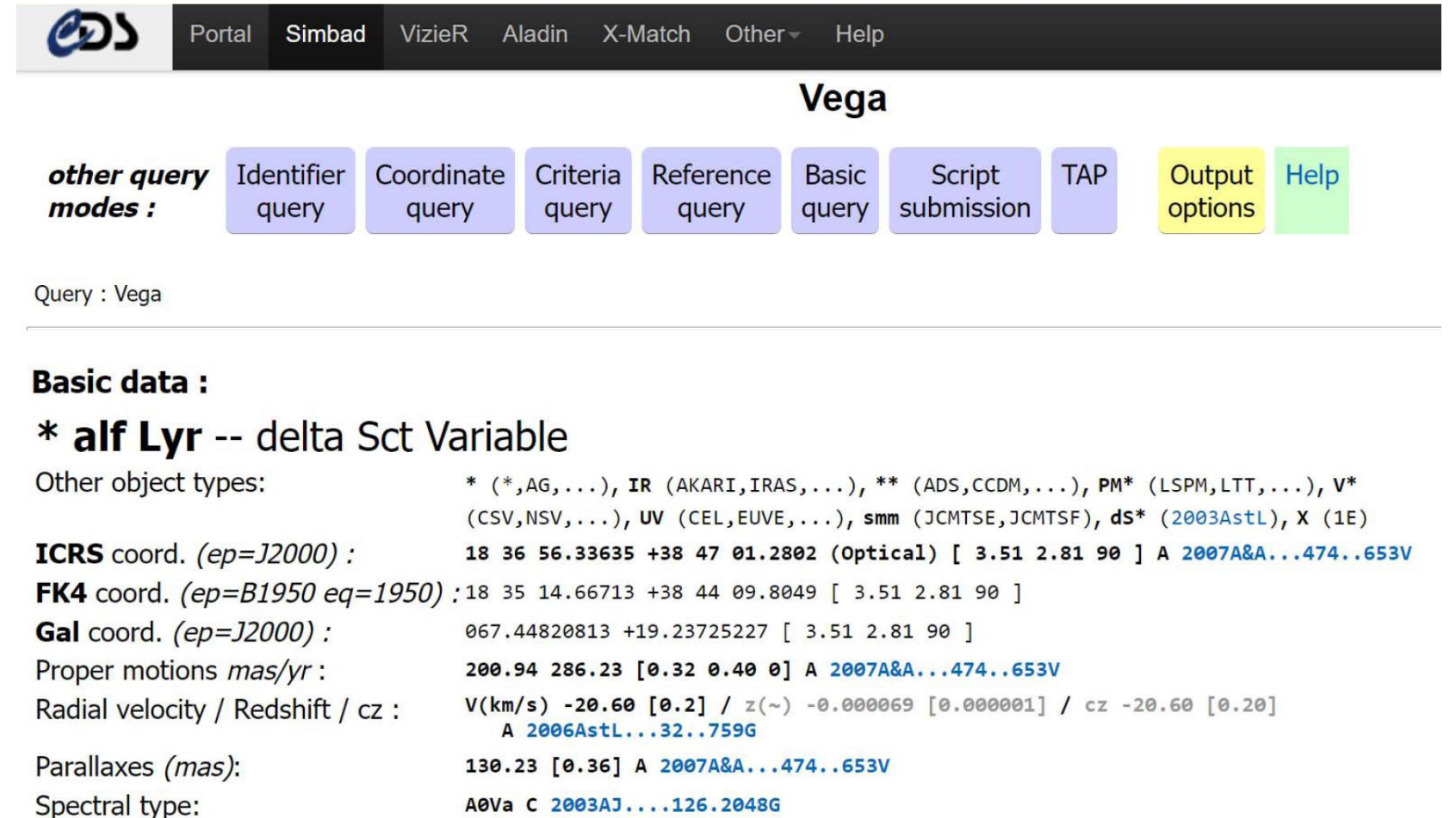

# 織女星 RA=18.5時,所以6、7月為最佳觀測季節

台灣北緯大約+25度,因此赤緯25度的星球會通過天頂, 例如 Pleiades 昴宿星團 RA=24h, NGC 6823 40

### **Basic data:**

### NGC 752 -- Open Cluster

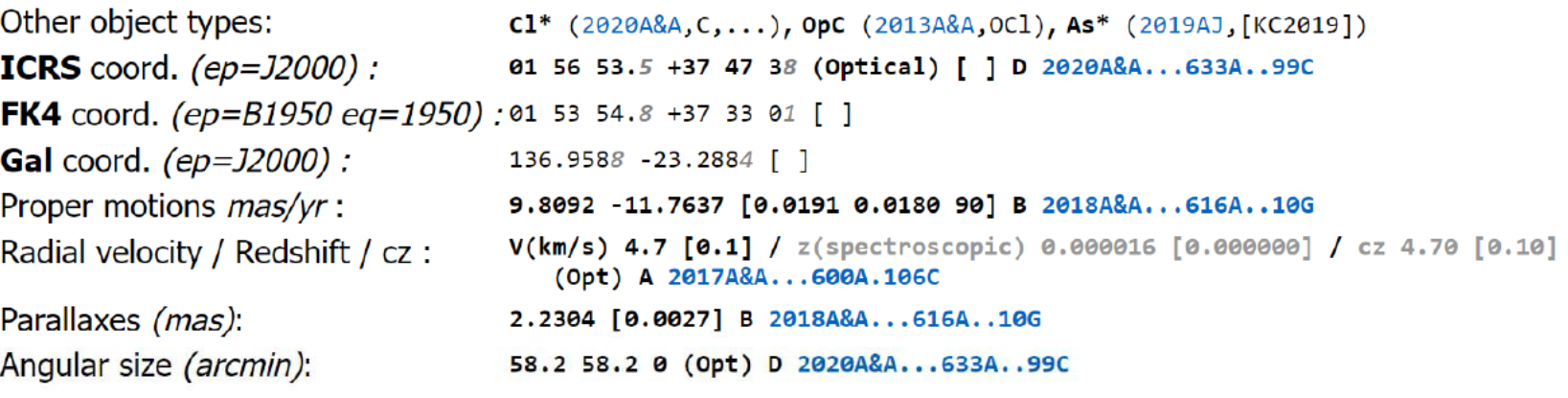

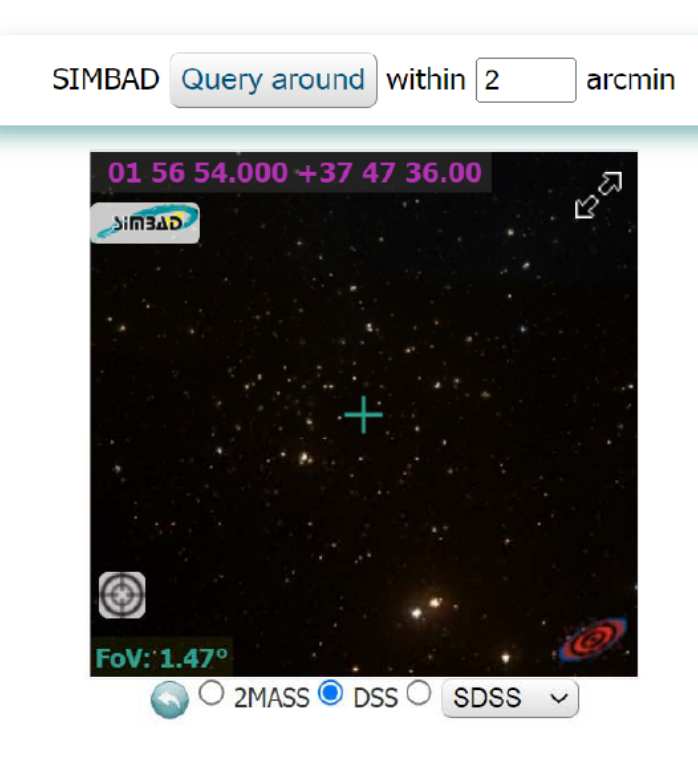

下午<br>coc

#### 图 6 它 ☆ □ W

arcmin

← → C A 不安全 | simbad.u-strasbg.fr/simbad/sim-id?Ident=Stock+2

Query: Stock 2

### **Basic data:**

### Cl Stock 2 -- Open Cluster

Q 在這裡輸入文字來搜尋

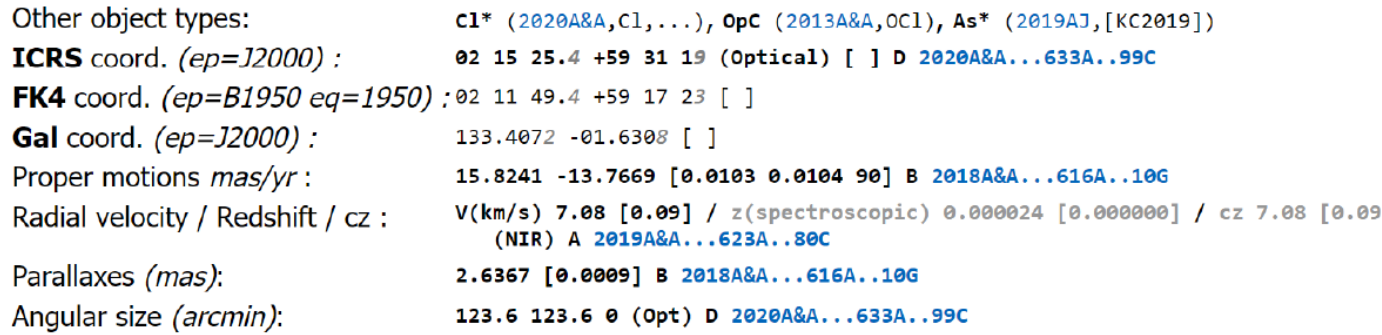

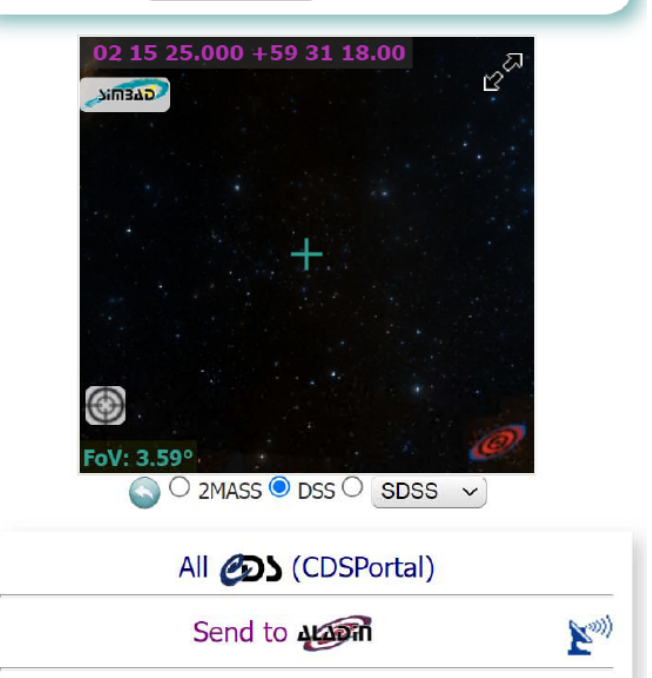

SIMBAD Query around within 2

Photometry within 5

Hierarchy: number of linked objects whatever the membership probability is (see description here):

 $\bullet$ 

E

目

w**ill** xill

 $\sigma$ 

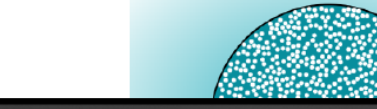

 $\overline{\lambda}$ 

**Setting** 

**AS** 

**Fe** 

Pa

 $\epsilon$ 

E E @ I O I

● 34℃ 多雲時晴 へ 口 (※) 英 自

 $\arcsec$ 

## <https://science.nasa.gov/stars-and-dust-across-corona-australis>

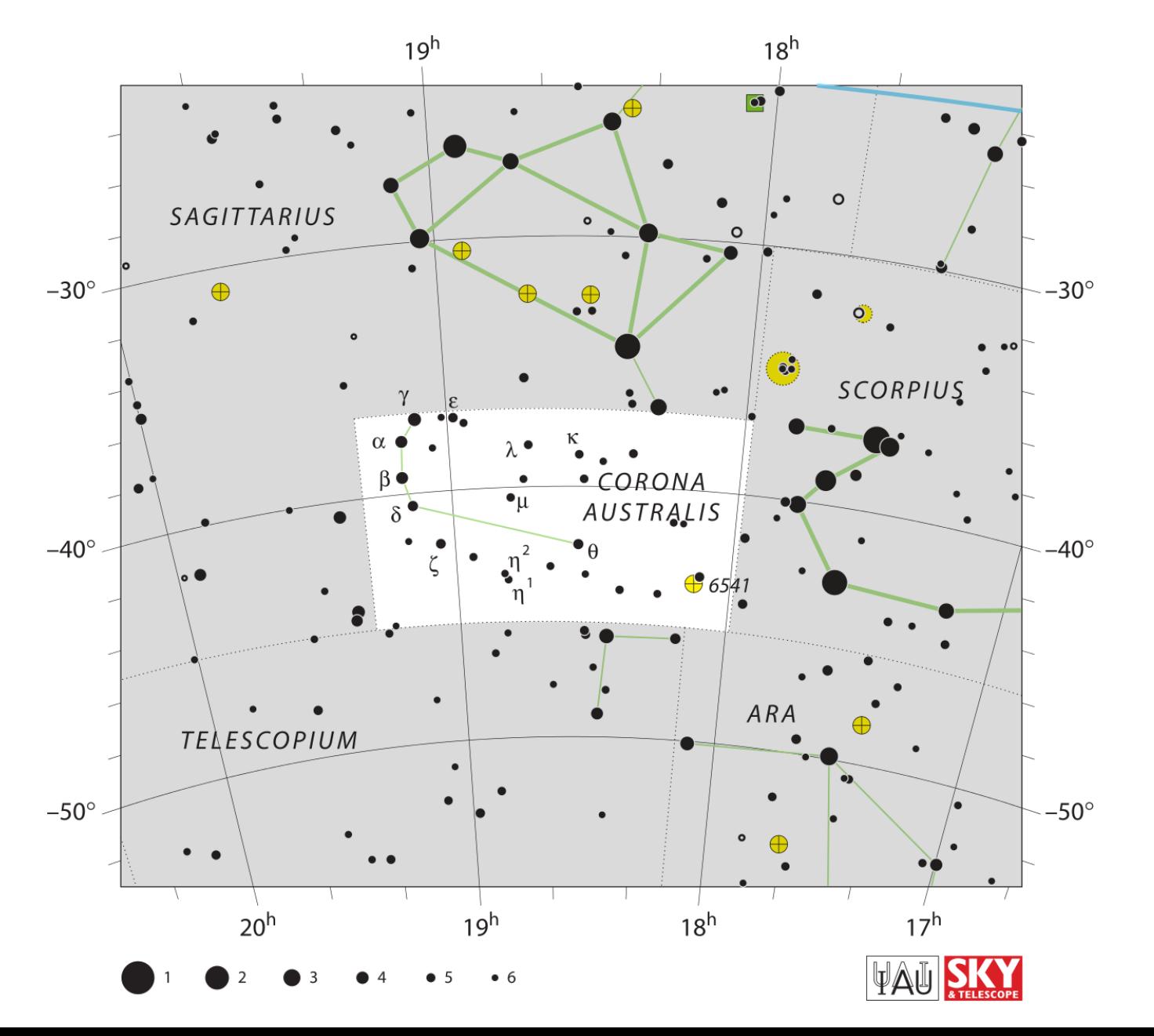

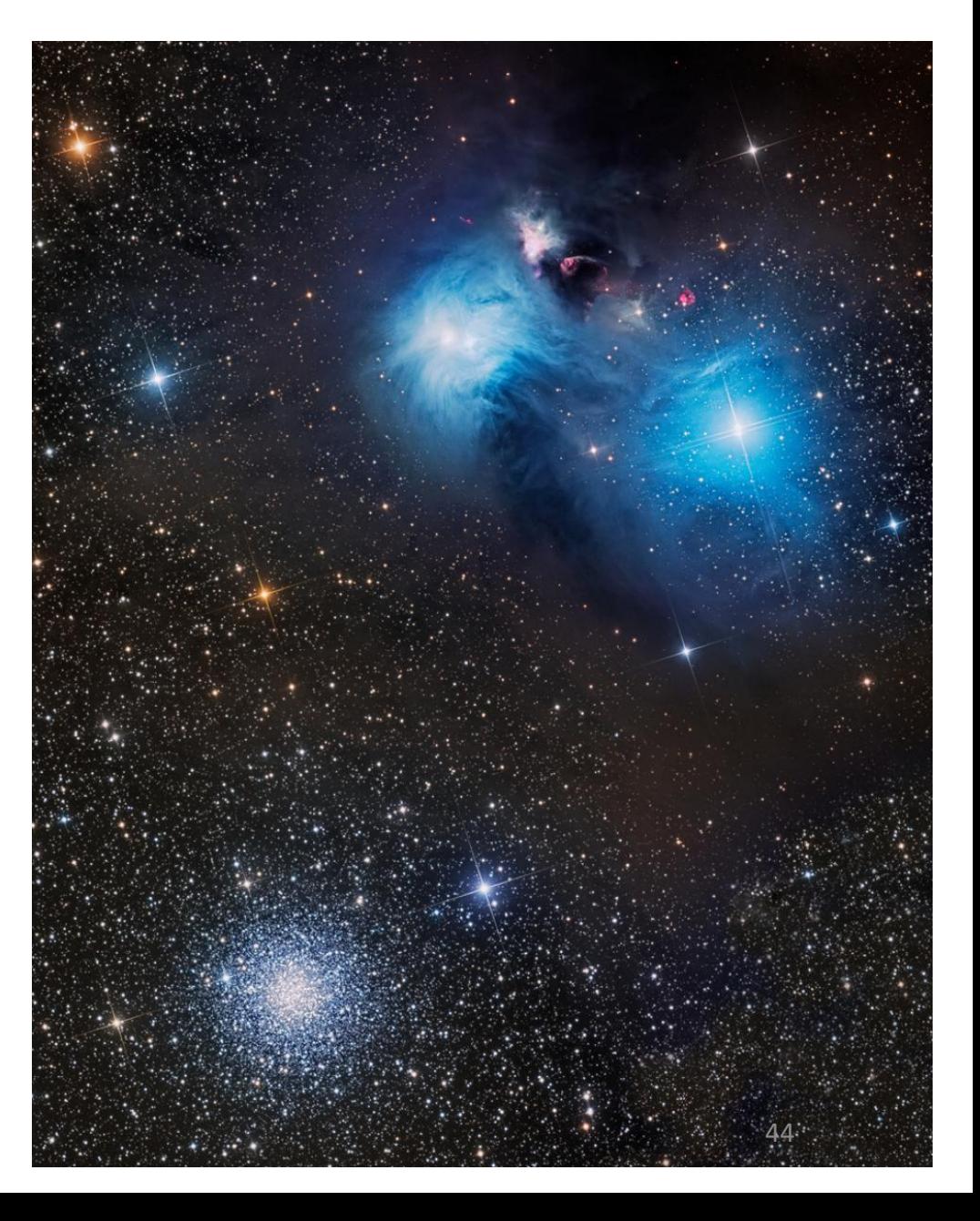

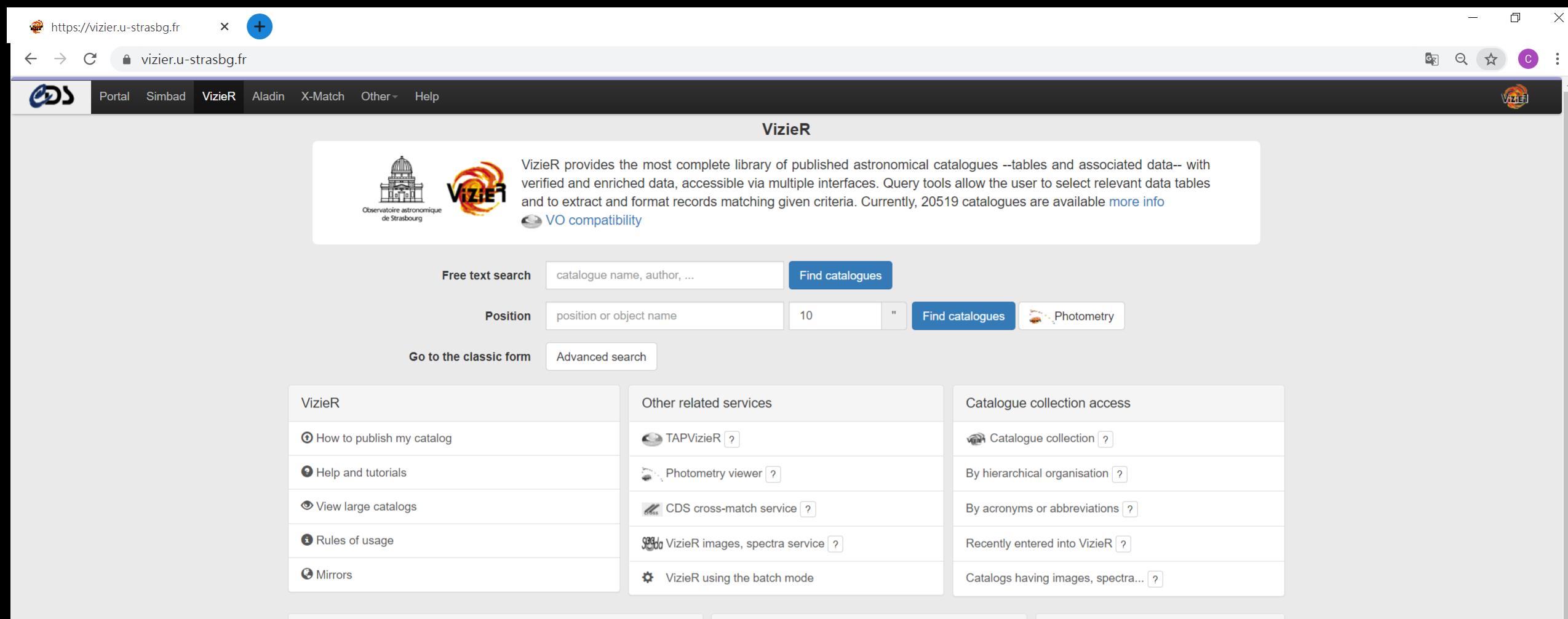

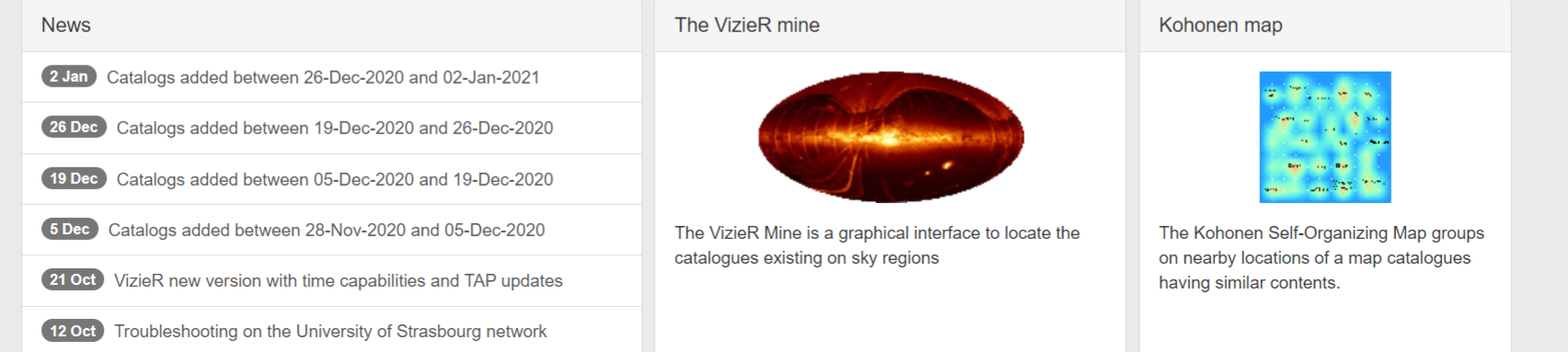

**K** 

 $\Box$ 

e

w∃

目†

×目

△ ■ ロ (1) 英 自 2021/1/7

EEE<sup>Q</sup>H5<sup>\*</sup>

 $\ddot{\cdot}$ 

## https://vizier.u-strasbg.fr/viz-bin/VizieR?-source=I/355&-to-2

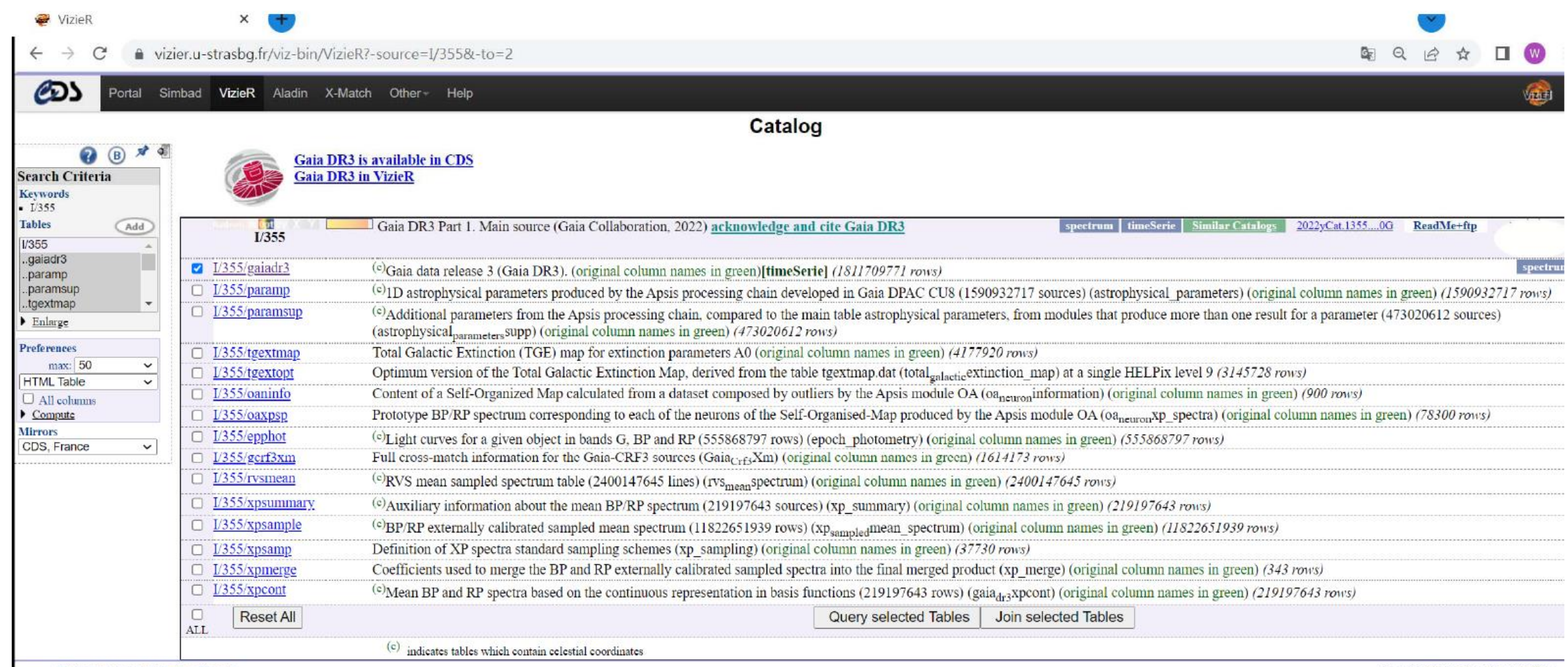

→ Cite/acknowledge VizieR catalogue

- Rules of usage of VizieR data

© Université de Strasbourg/CNRS<br>
f  $\bullet \bullet \bullet \bullet \bullet$  - Contact  $\boxtimes$ 

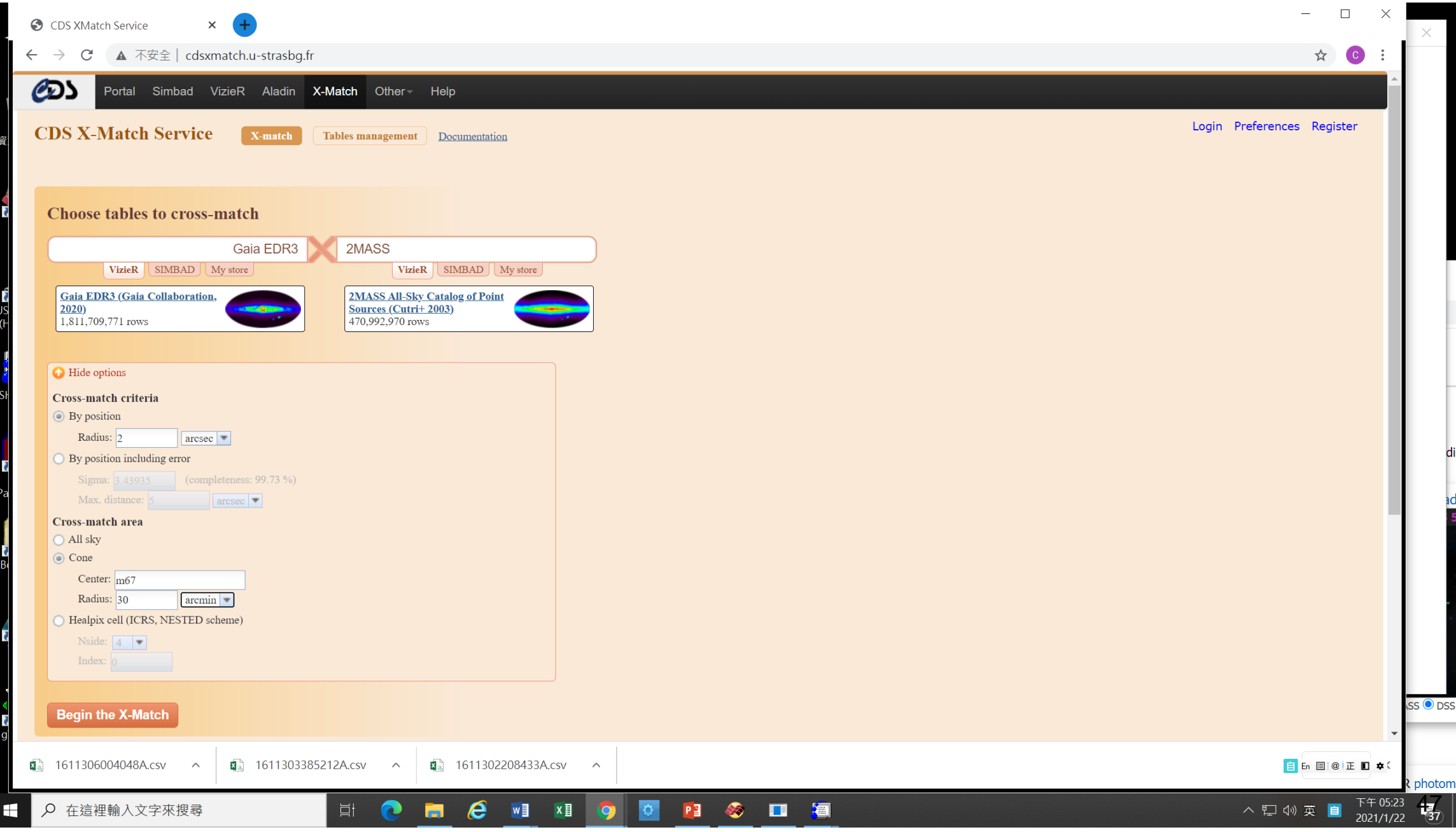

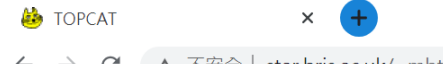

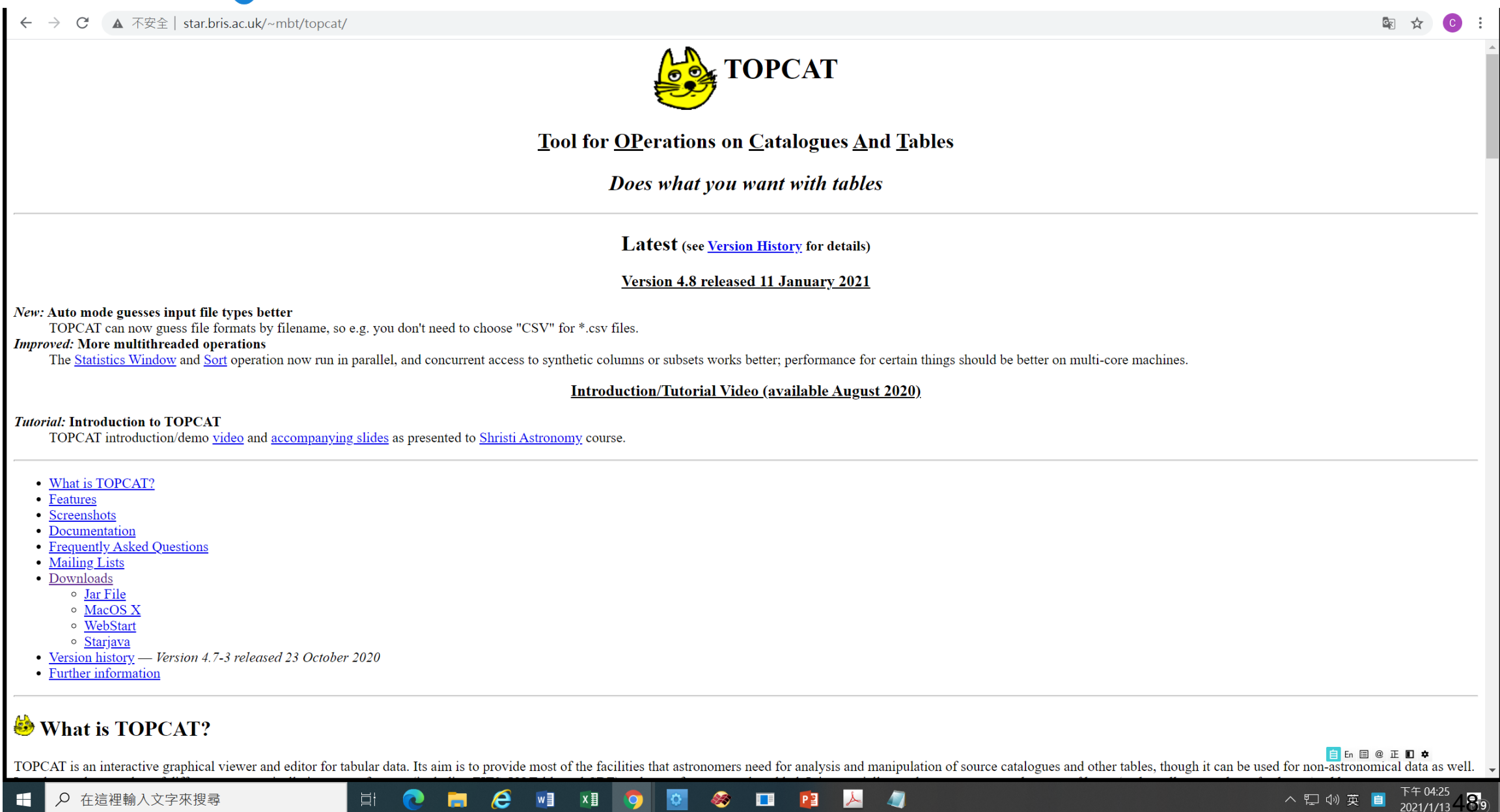

習題

- •利用 vizier 下載自己主題天體的蓋婭數據 (先試試 2', 然 後 20', 然後 2 deg)
- 繪製這些恆星的天球位置
- 繪製這個區域恆星的自行運動(向量圖)

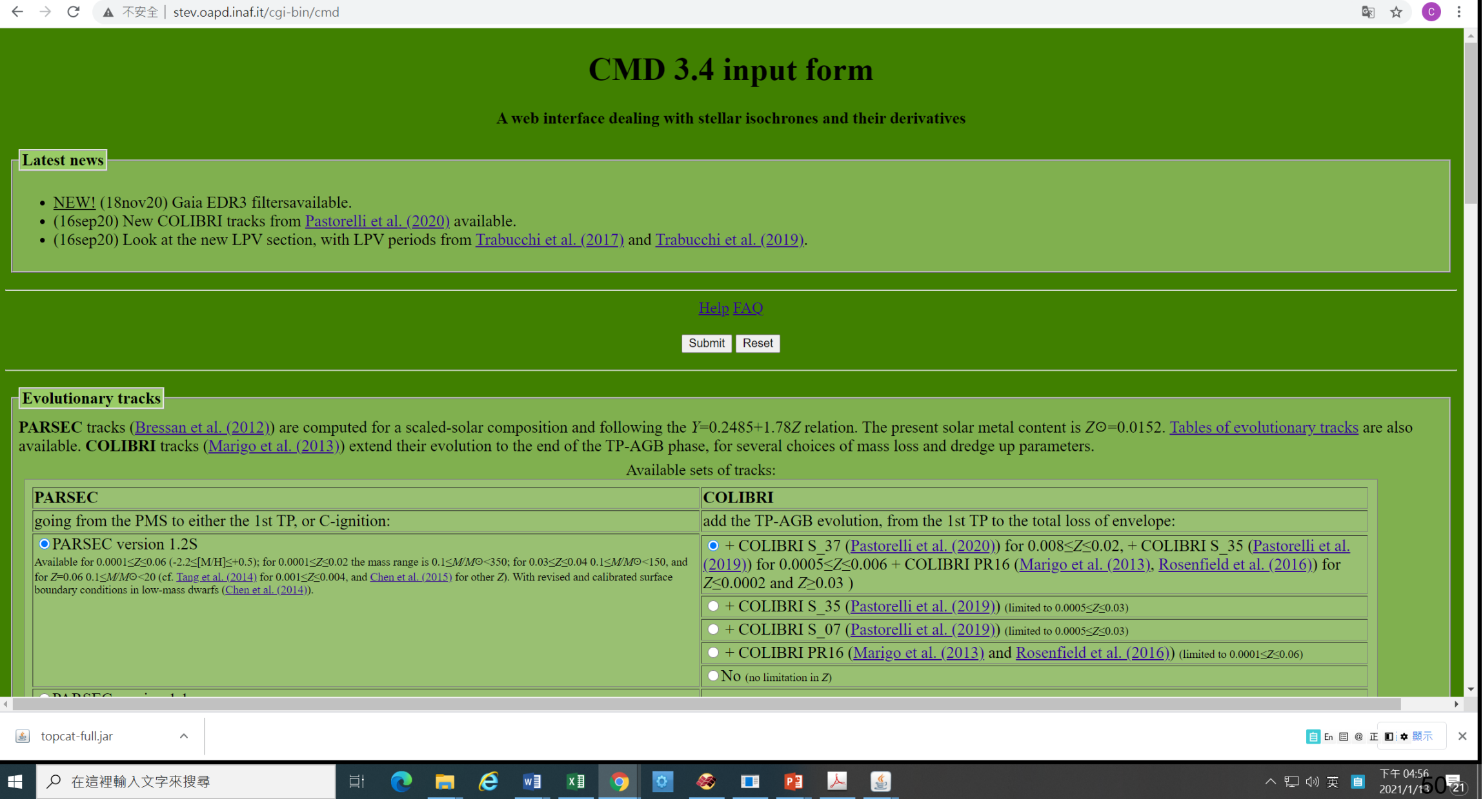

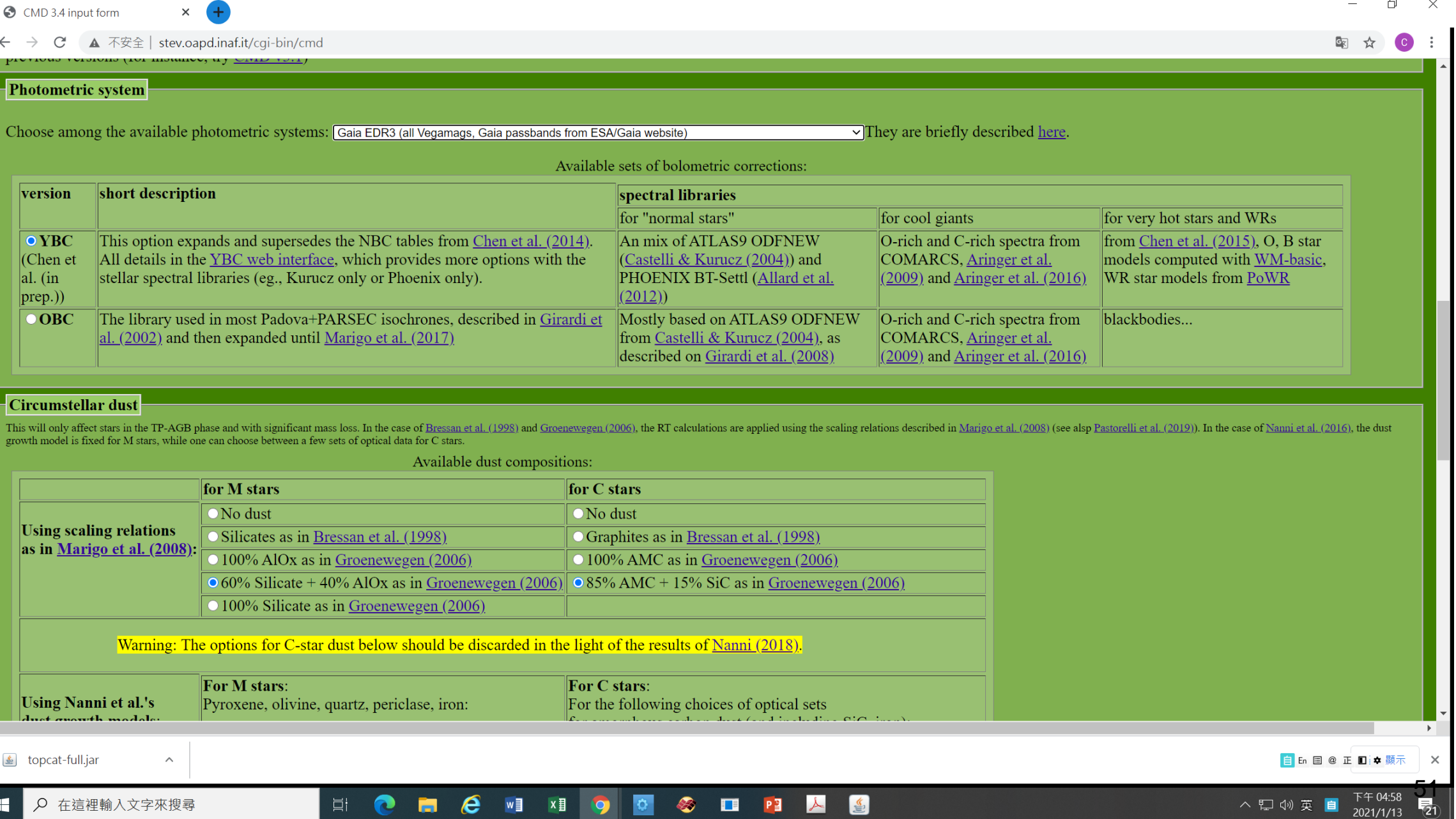

**Contract** 

#### $\rightarrow$   $\mathbb{C}$   $\blacktriangle$   $\overline{\text{A}}$   $\overline{\text{A}}$   $\overline{\text{B}}$   $\downarrow$  stev.oapd.inaf.it/cqi-bin/cmd  $\leftarrow$

 $\times$ 

#### $\Box$  $\times$

### $\frac{1}{\sqrt{2}}$

Aud just the rundamental mode and rifst overtone periods, using the premimiary ritung romitua described in <u>iviarigo et al. (2017)</u> • Add LPV periods from the fundamental mode to the 4th overtone, using the fitting formulas from Trabucchi et al. (2019). NOTE: As a more complete alternative, you can use Trabucchi's pulsation code, which will include the growth rates.

#### **Initial mass function**

The IMF will be used to compute the stellar occupation along the isochrones, and to compute integrated magnitudes, LFs, etc. (see section Output below) IMF for single stars: Kroupa (2001, 2002) canonical two-part-power law IMF, corrected for unresolved binaries v

#### **Ages/metallicities**

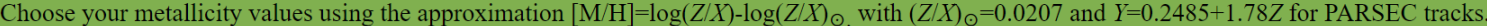

Input form for multiple values of ages/metallicities (up to a maximum of 1e4 isochrones):

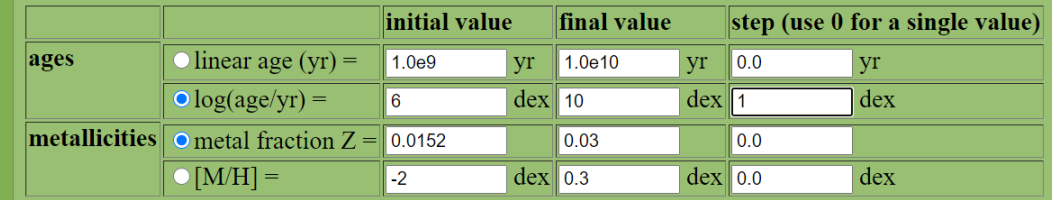

#### Output

Kind of output:

O Isochrone tables: stellar parameters as a function of initial mass

- Luminosity functions: star counts expected, in the interval from -15 to  $20$ mag, with bins 0.5 mag wide, per 1 Msun of stellar population
- Simulated populations with a total mass of 1.0e4 Msun

 $\Box$  gzip the output file (Files above 50 Mby will always be gzipped!)

Submit Reset

This service is mantained by Léo Girardi at the Osservatorio Astronomico di Padova Questions, comments and special requests should be directed to leo.girardi@oapd·inaf·it Last modified: Wed Nov 18 10:22:21 2020

EN CHICHINE CHIA DE CHICA EN CHICA EN CHIA DE LA CONTENTAL CONTENTE DE LA CONTENTE DE LA CONTENTE DE LA CONTENTE DE LA CONTENTE DE LA CONTENTE DE LA CONTENTE DE LA CONTENTE DE LA CONTENTE DE LA CONTENTE DE LA CONTENTE DE L

& topcat-full.jar  $\wedge$ 

在這裡輸入文字來搜尋  $\Omega$ 

下午 04:59 △ 口 4》 英 自 2021/1/13

自 En 国 @ 正 口 <del>本 顯示</del>

 $\times$ 

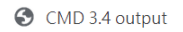

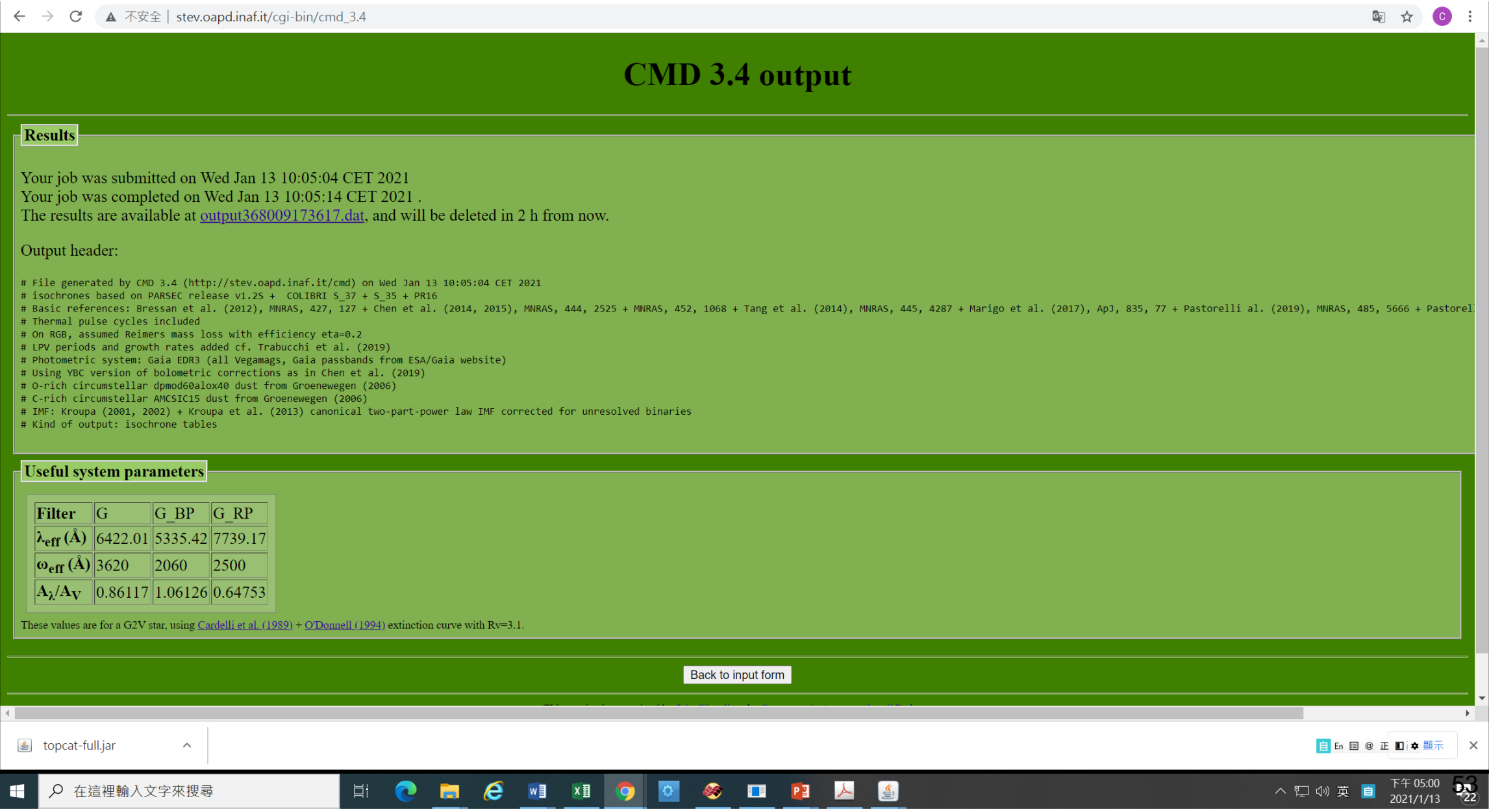

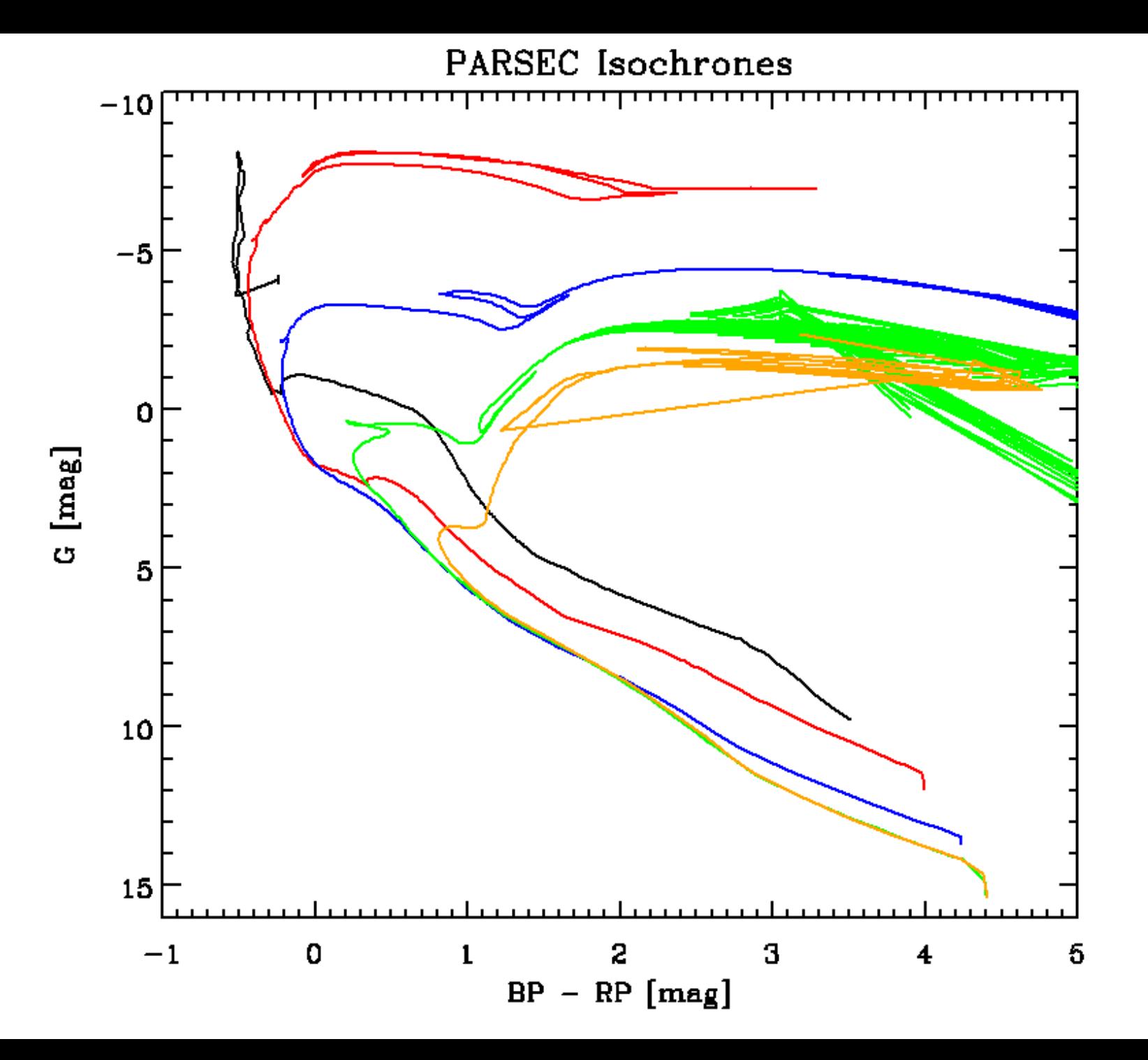

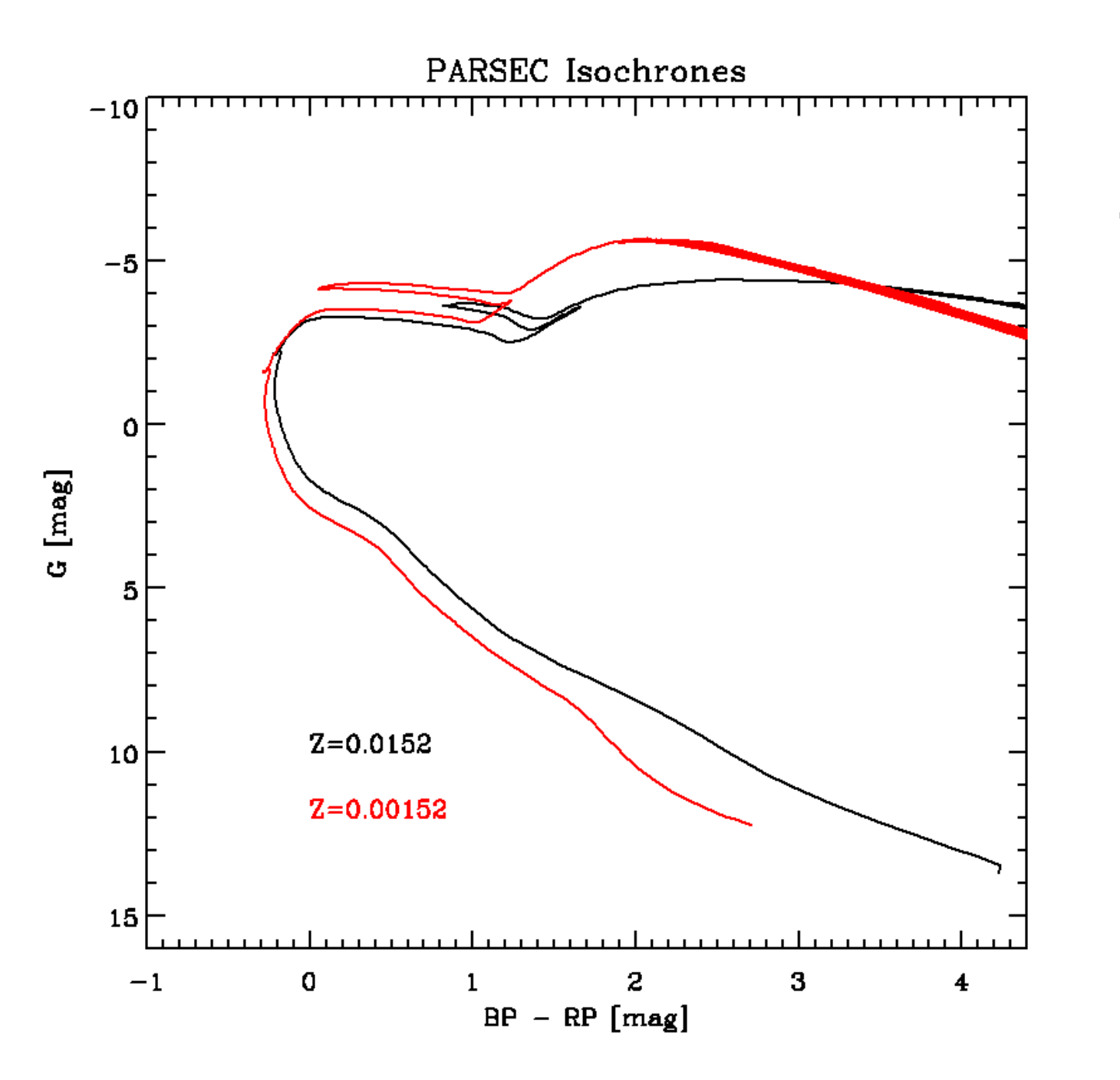

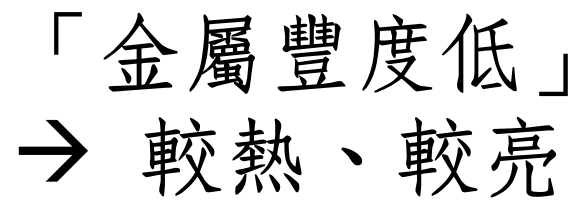

以M67為例

## 什麼樣的天體

- 在天空何處(赤經、赤緯; 銀經、銀緯);何時適合觀看
- 距離
- 大小(角度、實際長度)
- 年齡

多少成員星

## □豐度

- 怎麼運動(看起來、實際)
- 多少比例是雙星、是變星 周圍有行星
- 有哪些X射線源、紅外源

是否有共存的分子雲

• [https://www.astro.ncu.edu.tw/~wchen//Data/HiTeacher](https://www.astro.ncu.edu.tw/~wchen/Data/HiTeachers2021/m67twomassDR3_30min.csv) s2021/m67twomassDR3\_30min.csv

[https://www.astro.ncu.edu.tw/~wchen//Data/HiTeacher](https://www.astro.ncu.edu.tw/~wchen/Data/HiTeachers2021/taurus2massDR3_30min.csv) s2021/taurus2massDR3\_30min.csv

•

# Members: similar in positions and in space motions …

- grouping along the main sequence/isochrone (CMD)
- grouping of proper motions (and radial velocity)
- grouping in space (sky coordinates + distance)
- $\rightarrow$  To secure the member list, find

To Identify Members in a Star Cluster

(proper motion and radial velocity) (and in metalicity, etc.)

Member stars are grouped in at least 6-dimensional space, 3 in location (position and distance) and 3 in motion

## A Case Study M67 an OC ~4 Gyr old (i.e., solar age),  $[Fe/H] = -0.1$ , distance 800 to 900 pc, an apparent angular diameter  $> 30'$

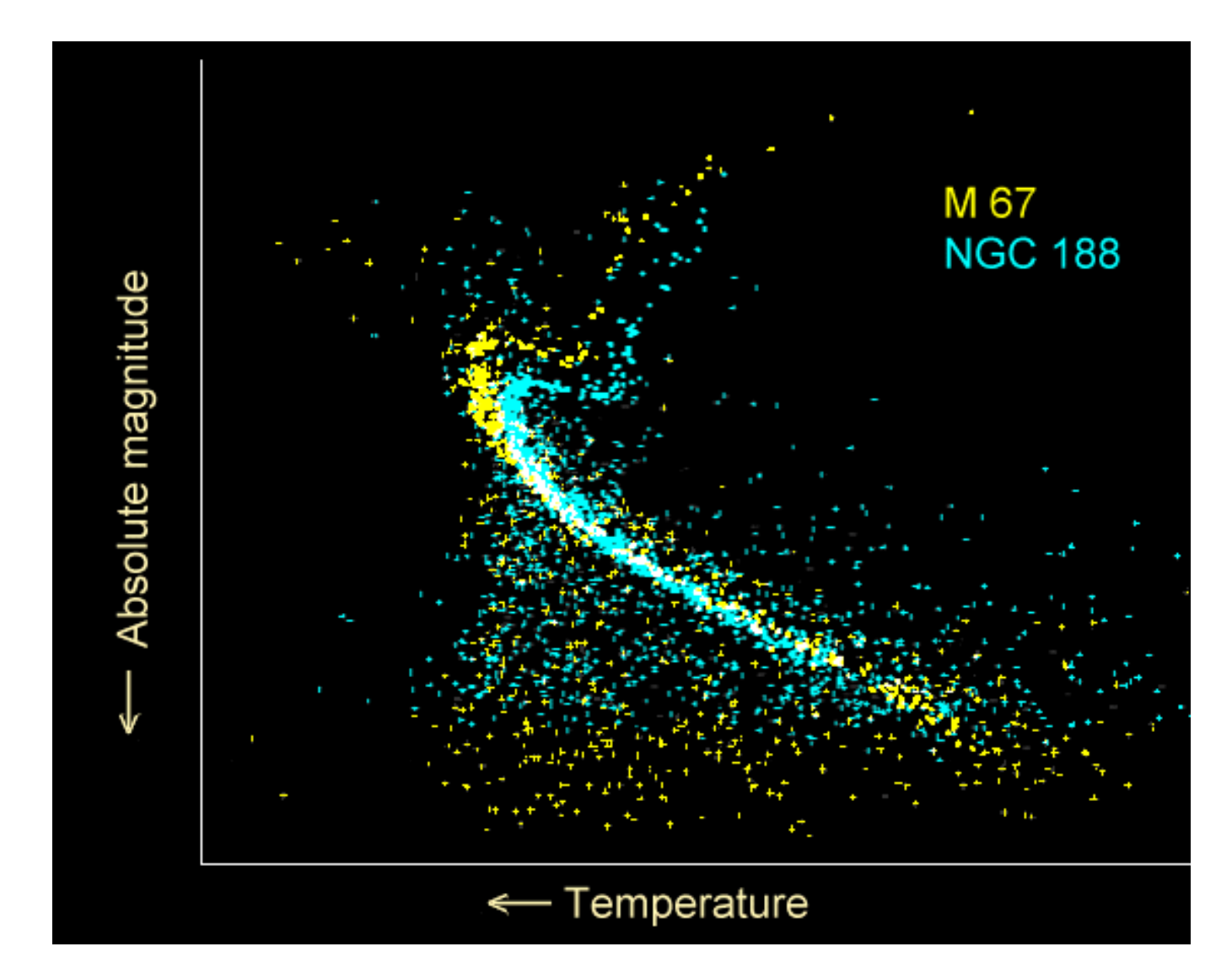

2 old OCs 60

Two Micron All Sky Survey (2MASS) data

M67 field vs a Galactic field

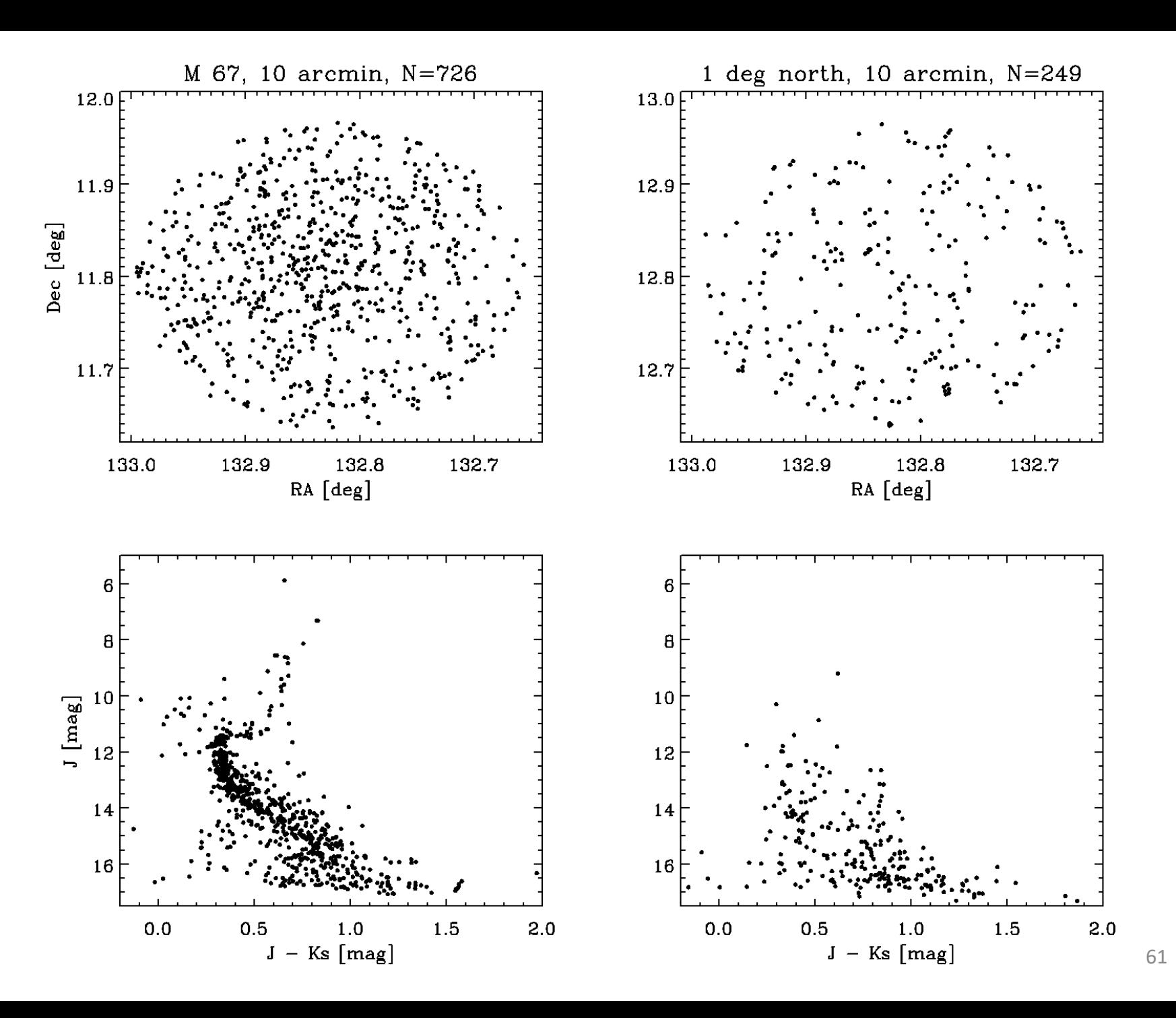

# Gaia (Space Telescope)

- $\checkmark$  2013 to 2022? by ESA
- $\checkmark$  High-precision astrometry (position)  $\rightarrow$  distance + motion  $\rightarrow$  3D map of MW and beyond; quasars, exoplanets
- $\checkmark$  < 20 mag (1% MW)

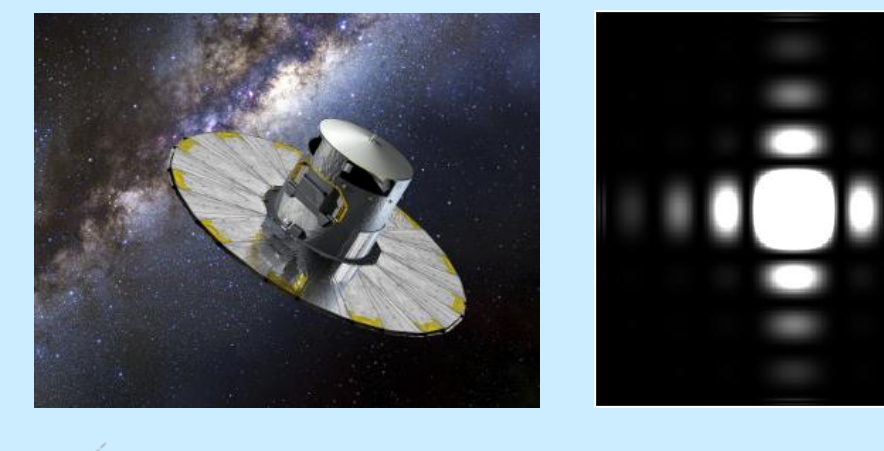

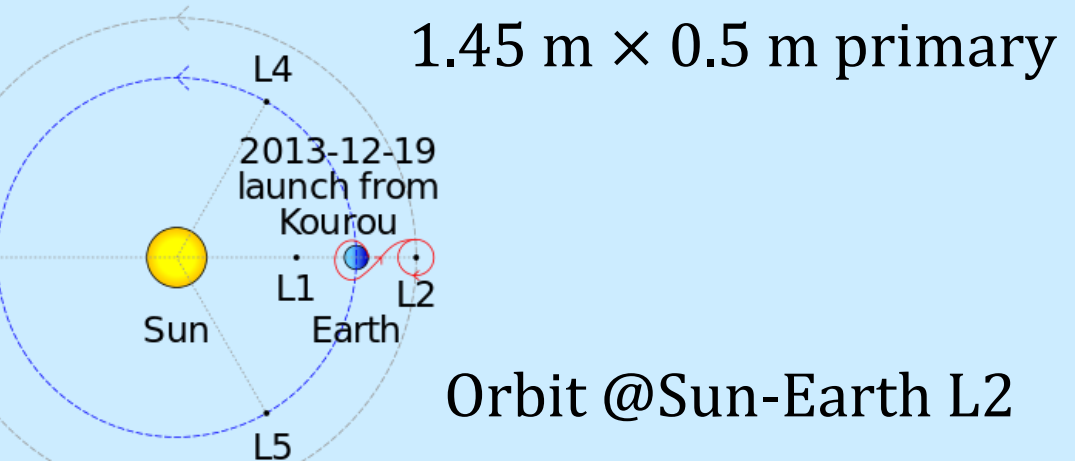

 $\overline{1}$ 

- $\checkmark$  G, BP, RP photometry + spectroscopy  $\rightarrow$  L, T<sub>eff</sub>, g, [M/H], and RV
- $\checkmark$  Latest DR2 in 2018

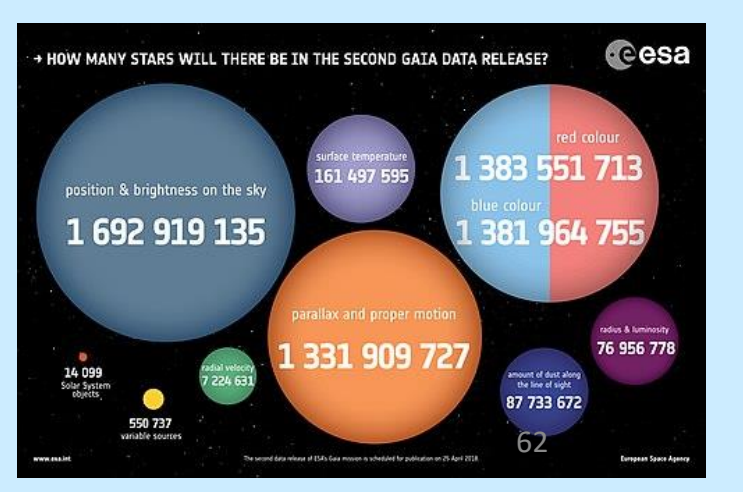

# Gaia's Sky in Color

## Gaia data vizier and the cross-match tool

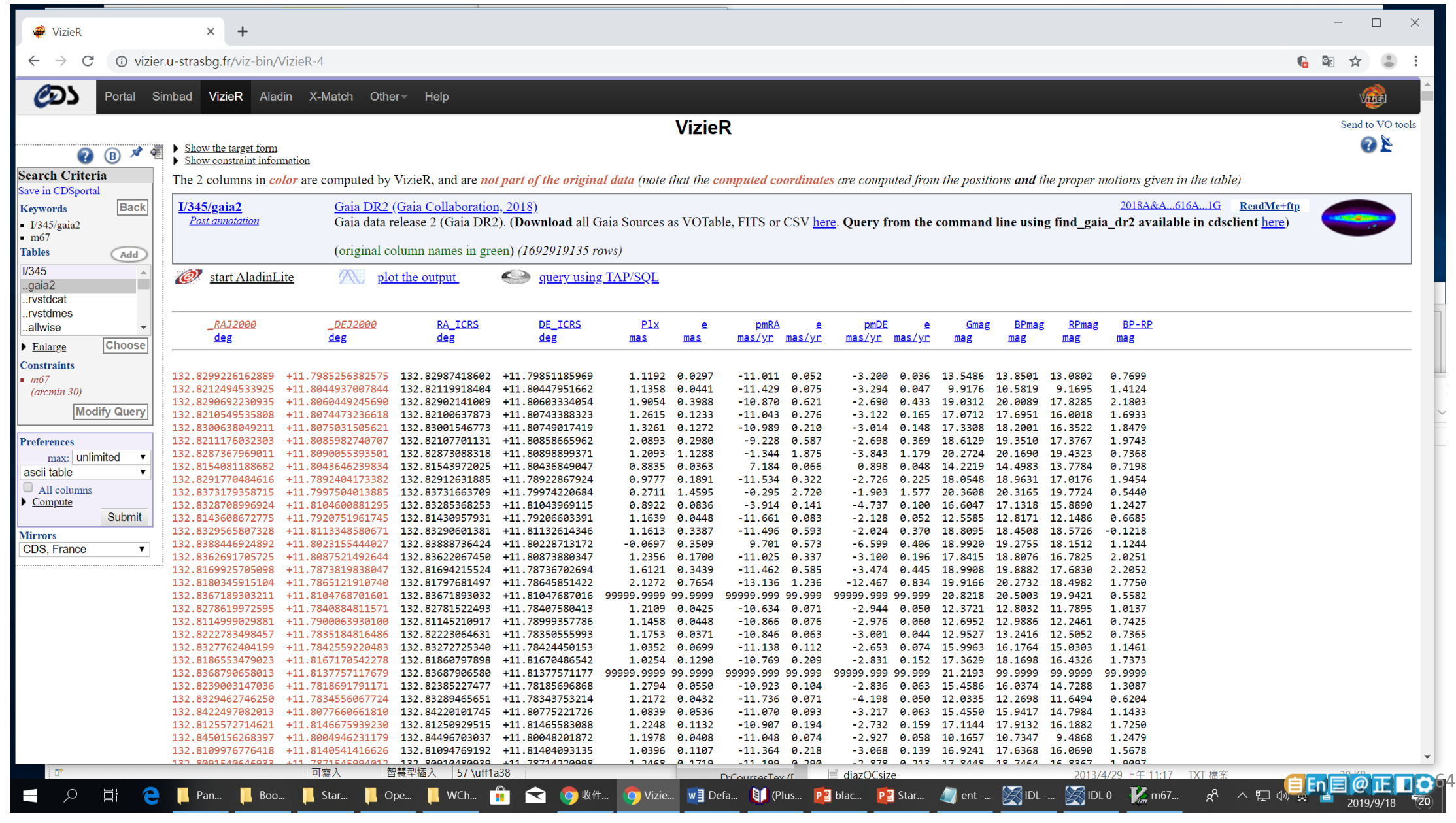

## Gaia positions

All stars within 1 deg field …

Concentration at center (the cluster) obvious

Extended shape?

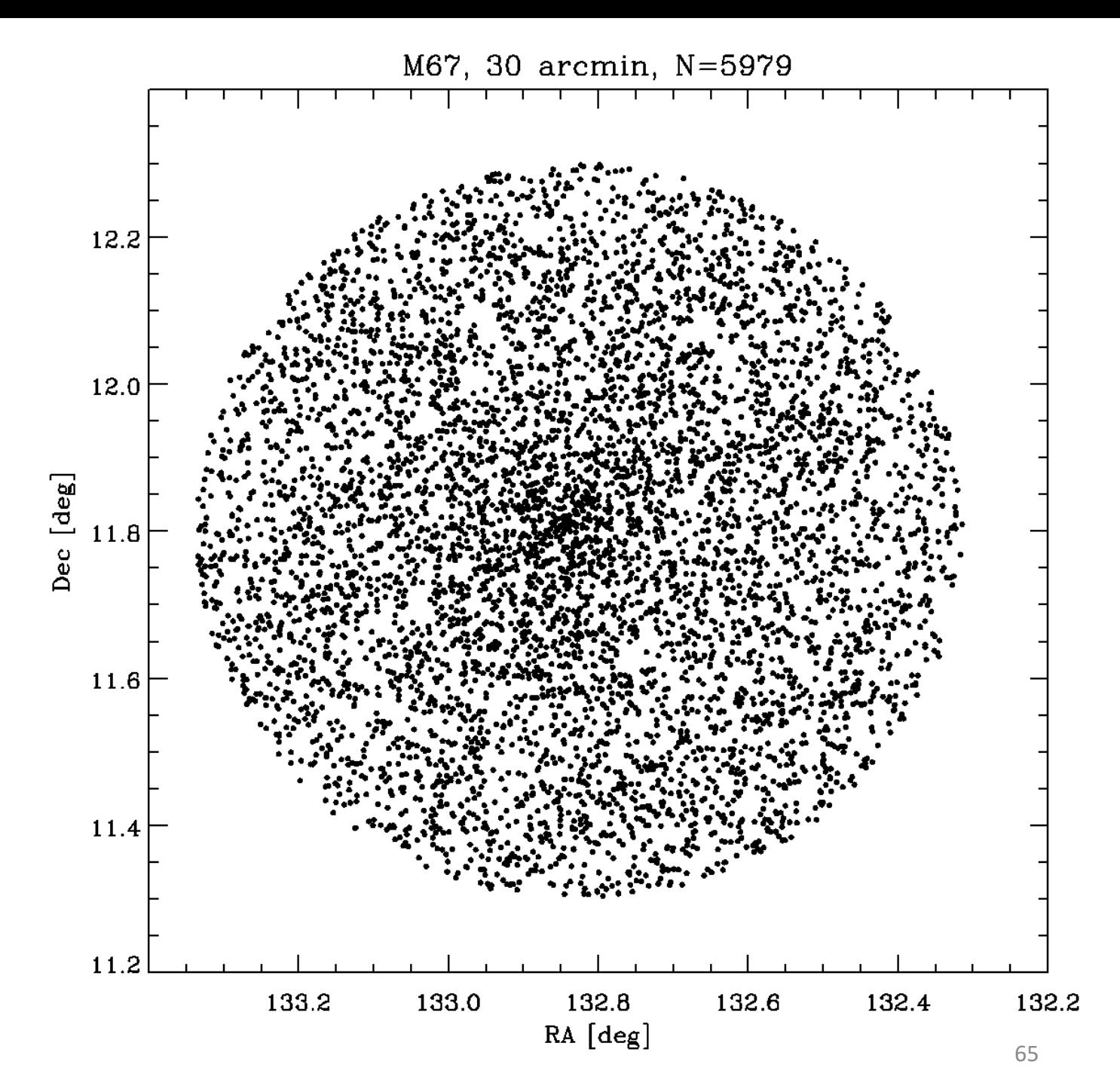

## Gaia proper motions Gaia parallaxes

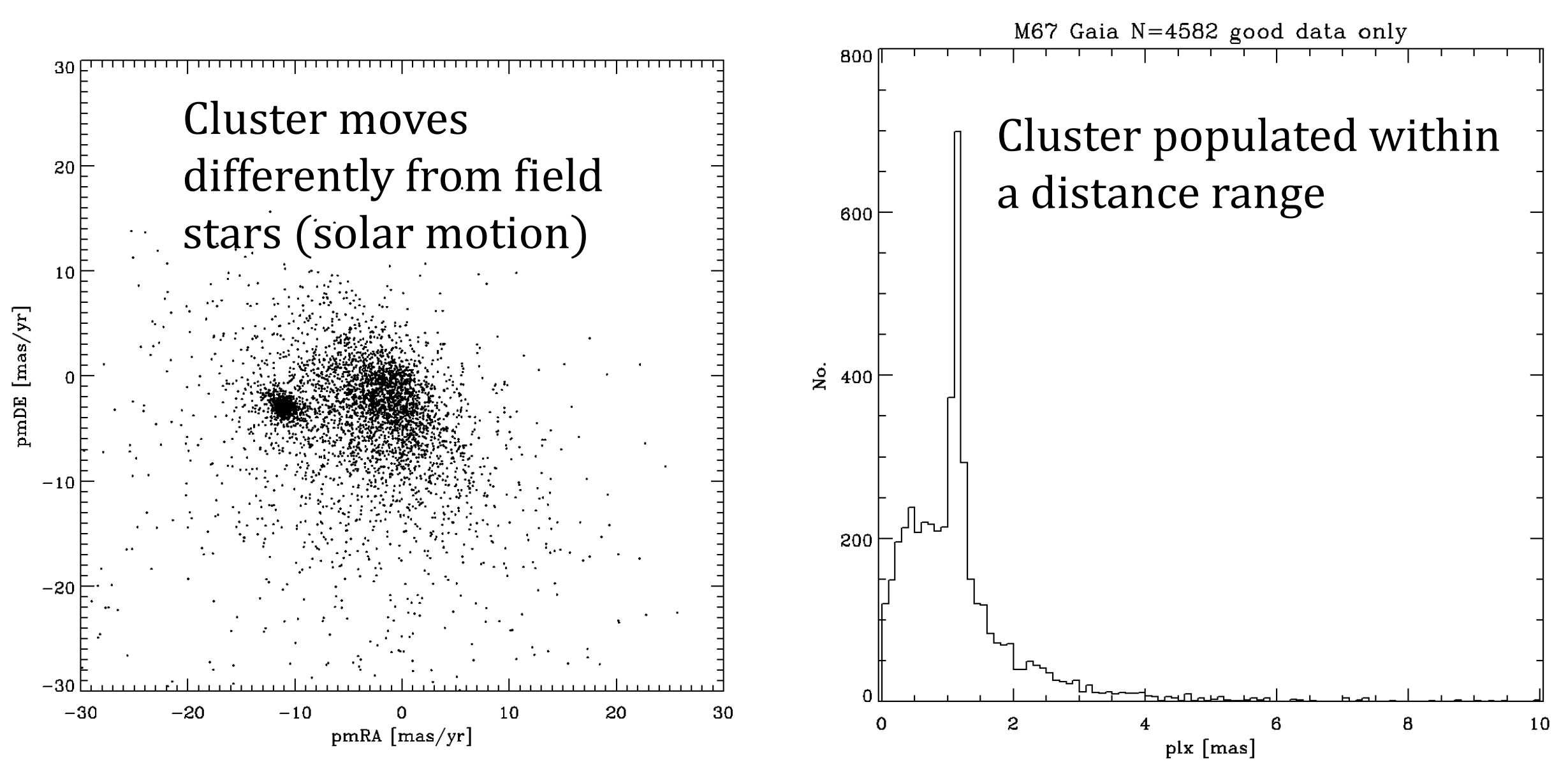

## Gaia CMD

The cluster sequence stands out clearly in the CMD, though there are many contaminations, i.e., nonmembers.

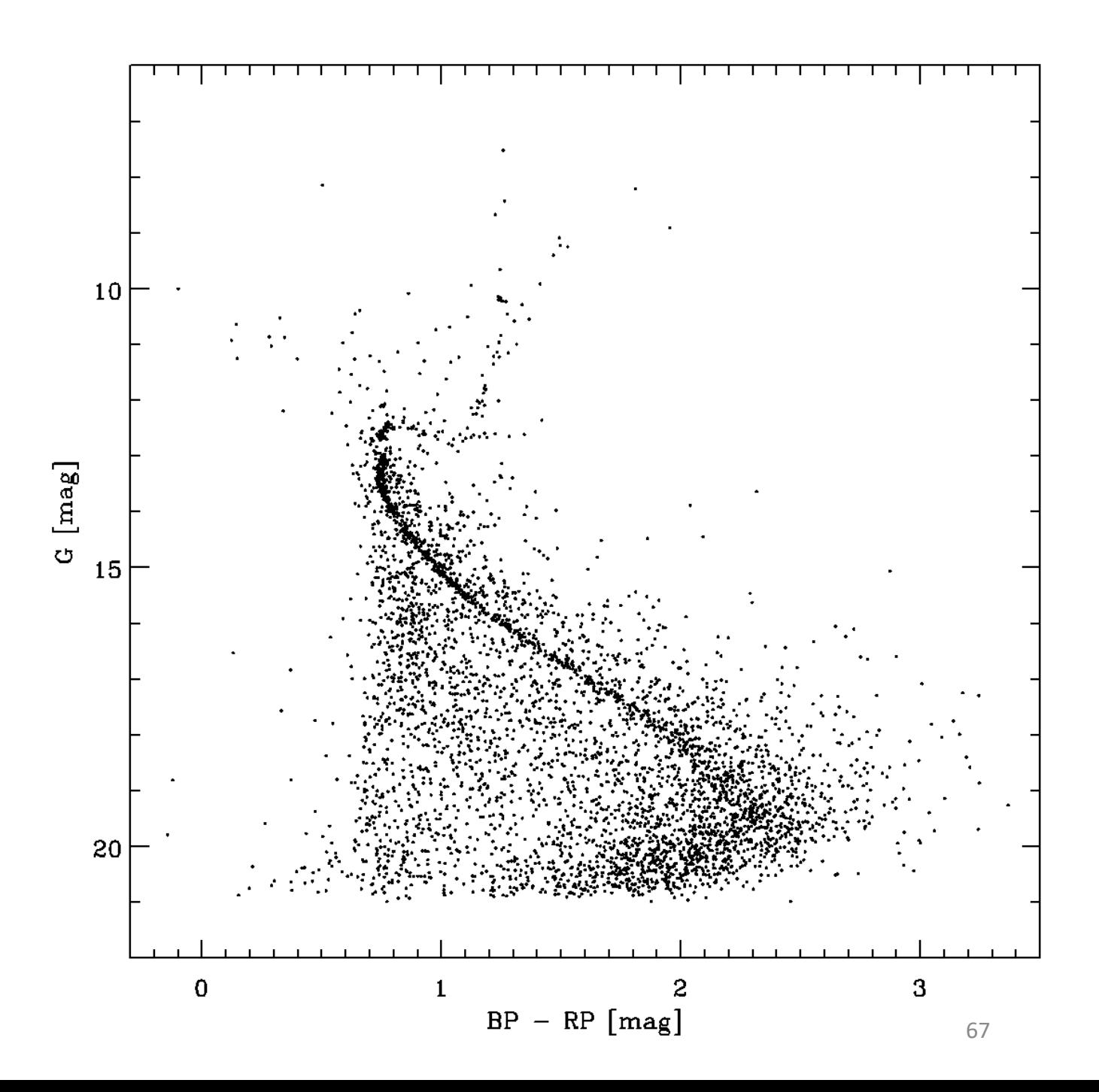

# With some preliminary selection criteria in sky coordinates, proper motion, and parallax ...  $\sum_{\text{ok}=\text{WHERE}}$  ( plx LT 10 and plx

**GT 0 and plx LT 1.5 and plx GT 0.5 and ABS(pmra+12) LT 5 and ABS(pmde+4) LT 5 )**

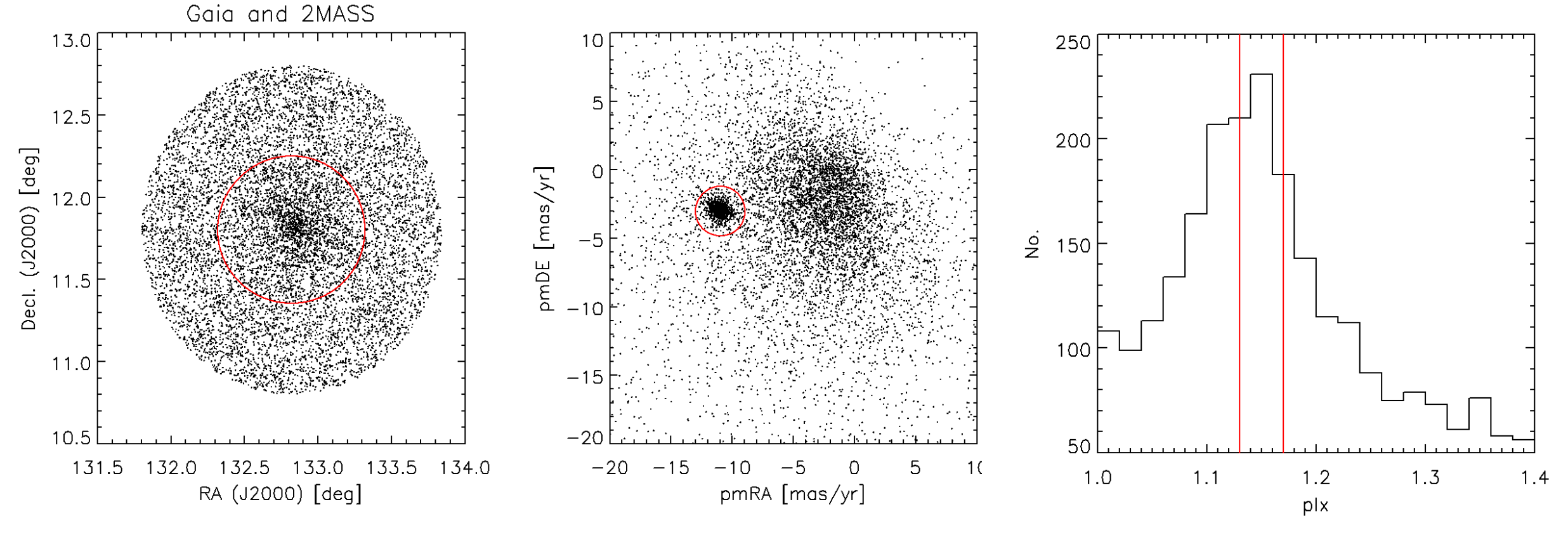

plx(max)=1.15 → d=870 рс

# Iterative membership selection

- $\checkmark$  Age and distance
- $\checkmark$  Blue stragglers
- $\checkmark$  Red clump giants
- "Blue clump"?
- $\checkmark$  Binaries
- $\checkmark$  White dwarfs?
- $\checkmark$  Brown dwarfs?

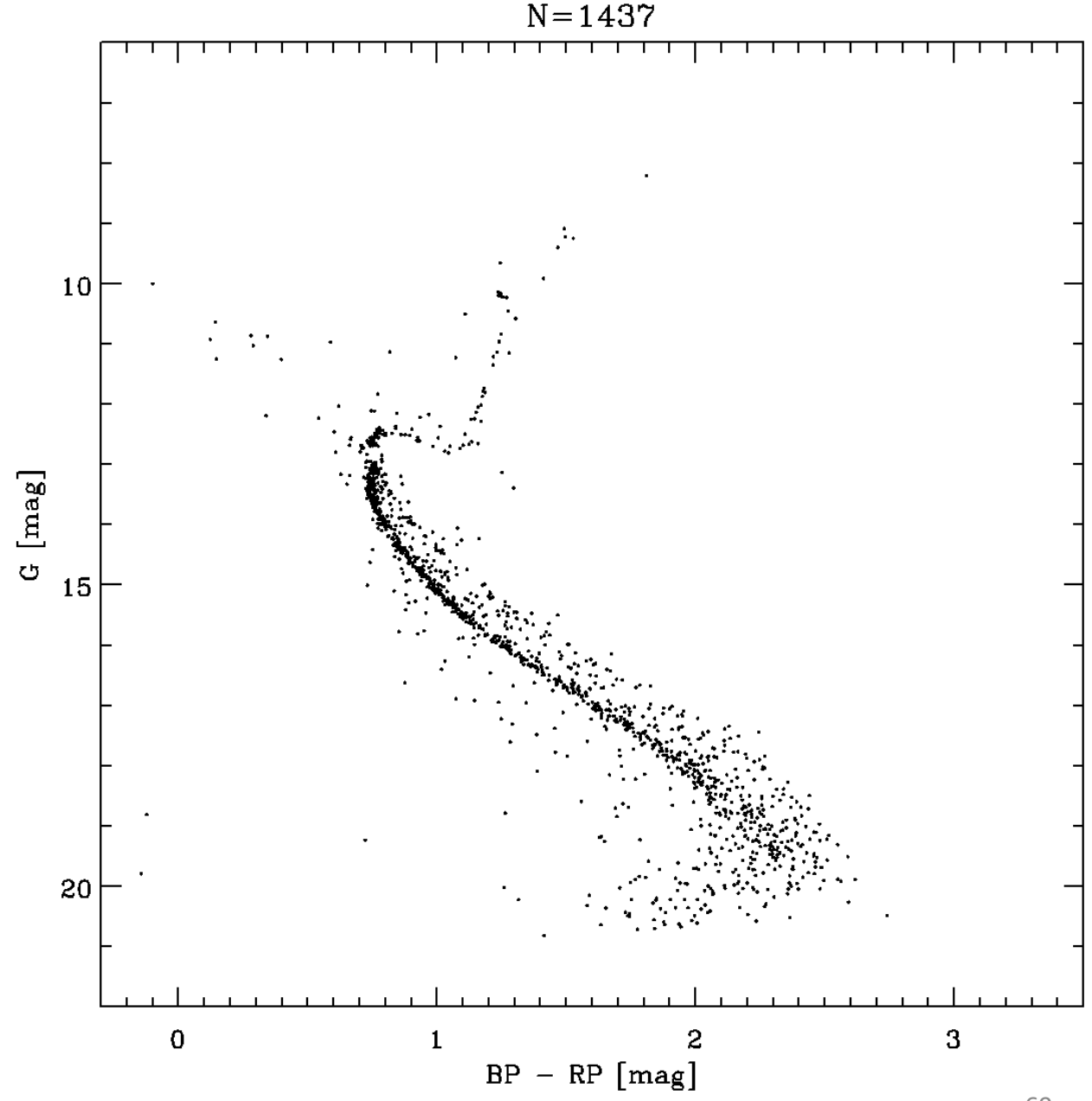

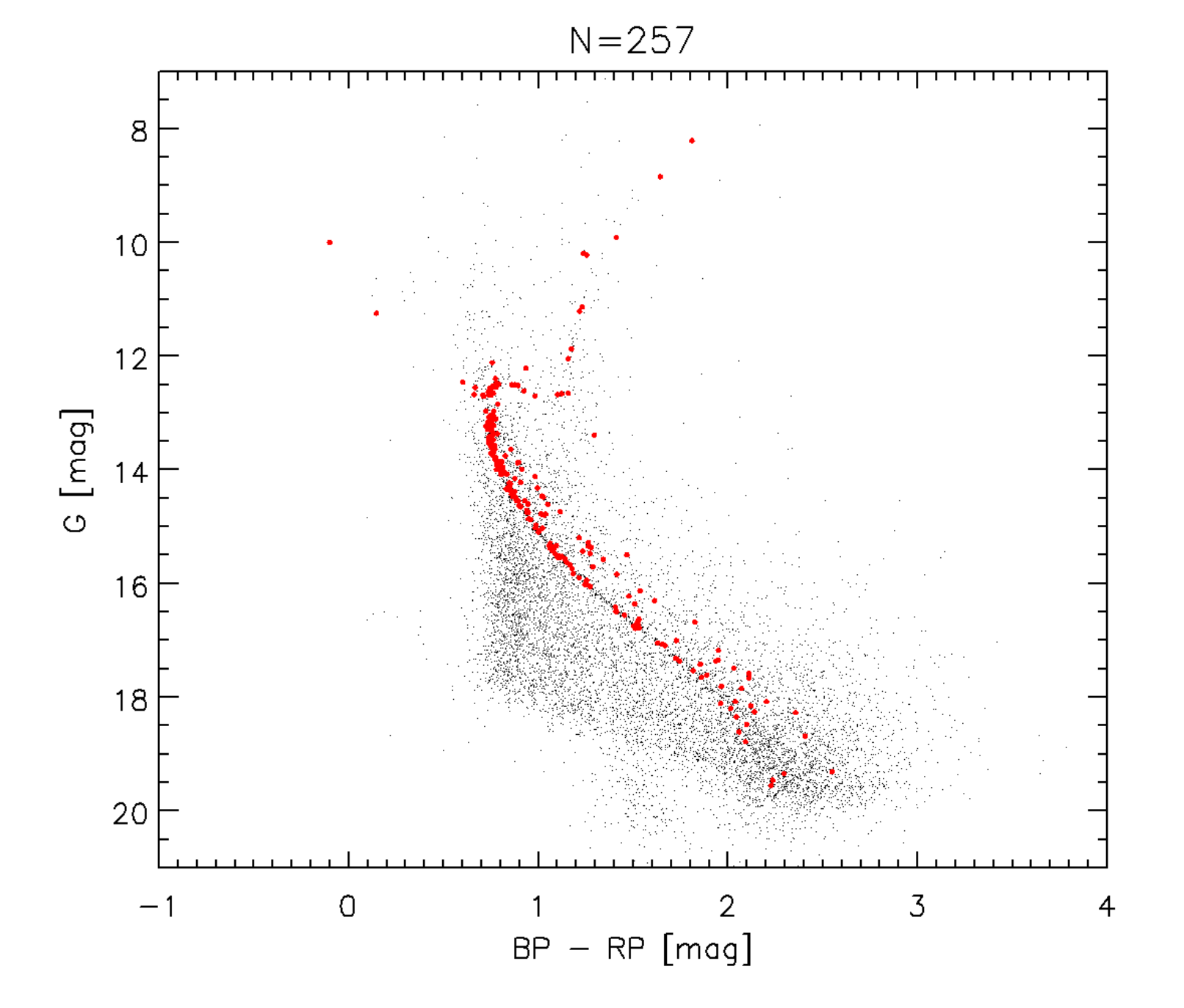

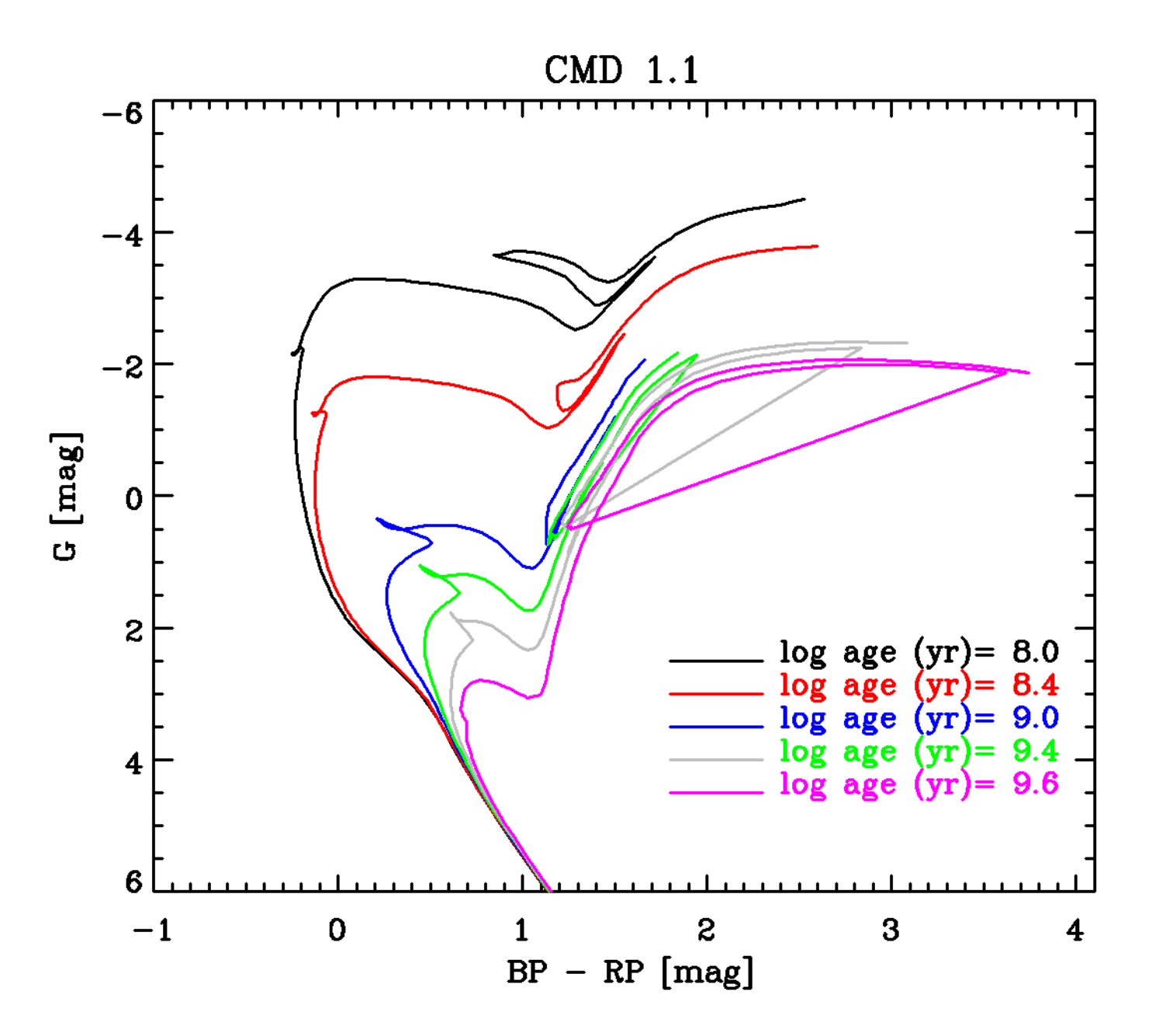

# CTTSs characterized by infrared excess in the SEDs

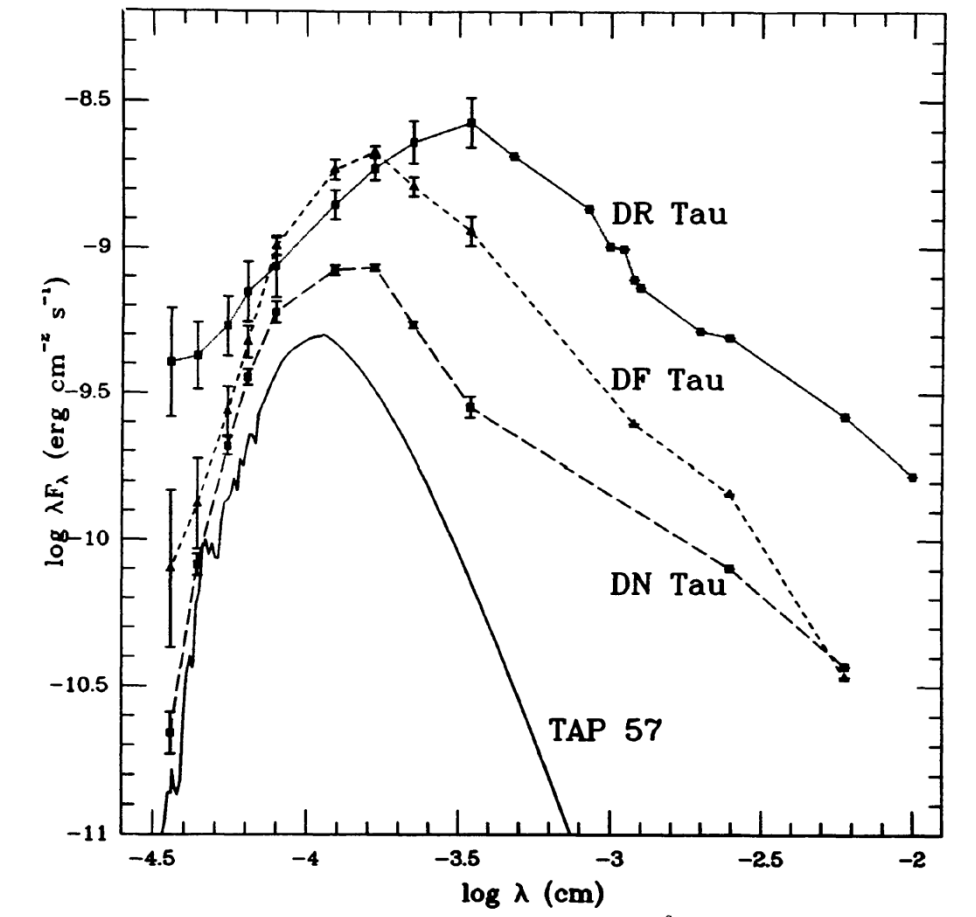

... and also UV excess  $\rightarrow$  spectral "veiling"

*Figure 3* Observed spectral energy distributions from 3600 Å to 100  $\mu$ m of the stars whose spectra are shown in Figure 2. The energy distribution of the K7V WTTS TAP 57, shown as a solid line, has been displaced downward by 0.3 dex. The filled symbols are simultaneous (for DN Tau and DF Tau) or averaged (for DR Tau) photometric data (cf. Bertout et al. 1988) supplemented by IRAS data (Rucinski 1985). When available, observed variability is indicated by error bars. When compared with WTTSs such as TAP 57, CTTSs display prominent ultraviolet and infrared excesses. Excess continuum flux and optical emission-line activity are often correlated.

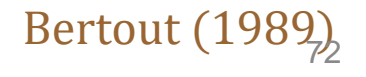

# 利用「紅外超量」infrared excess 指認年輕恆星

- M67 方向 直徑30角分;星團區=成員+場星
- Gaia eDR3(選擇下載「需要」的參數)
- ✔ 先少量,然後無限制、999 filled,可以下載道 CDSportal 2MASS data, 同樣天區
- Cross-match 結合兩個目錄,也就是同樣一顆星有兩筆數據庫 的資料
- Do the same for the Taurus cloud, and identify young stellar candidates.

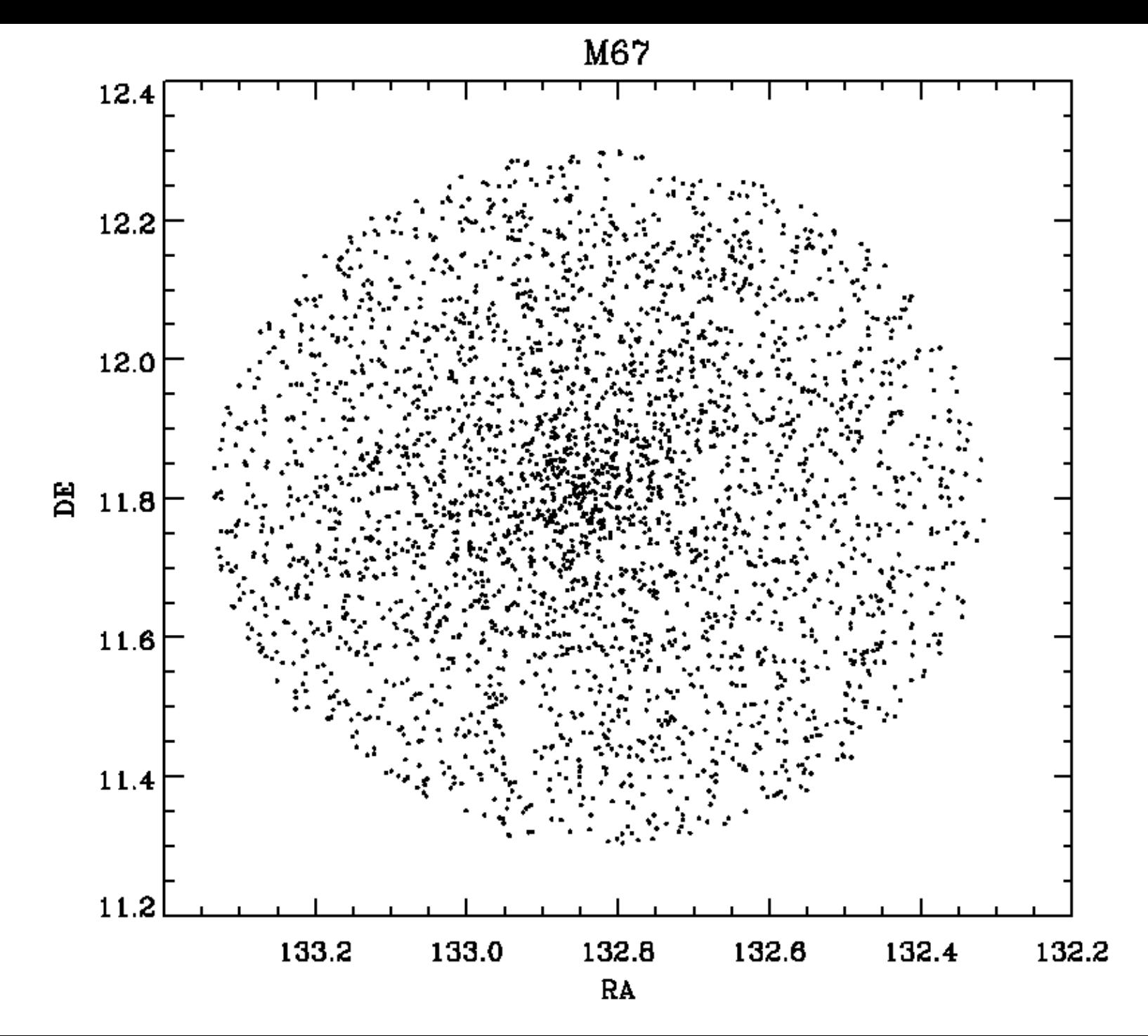

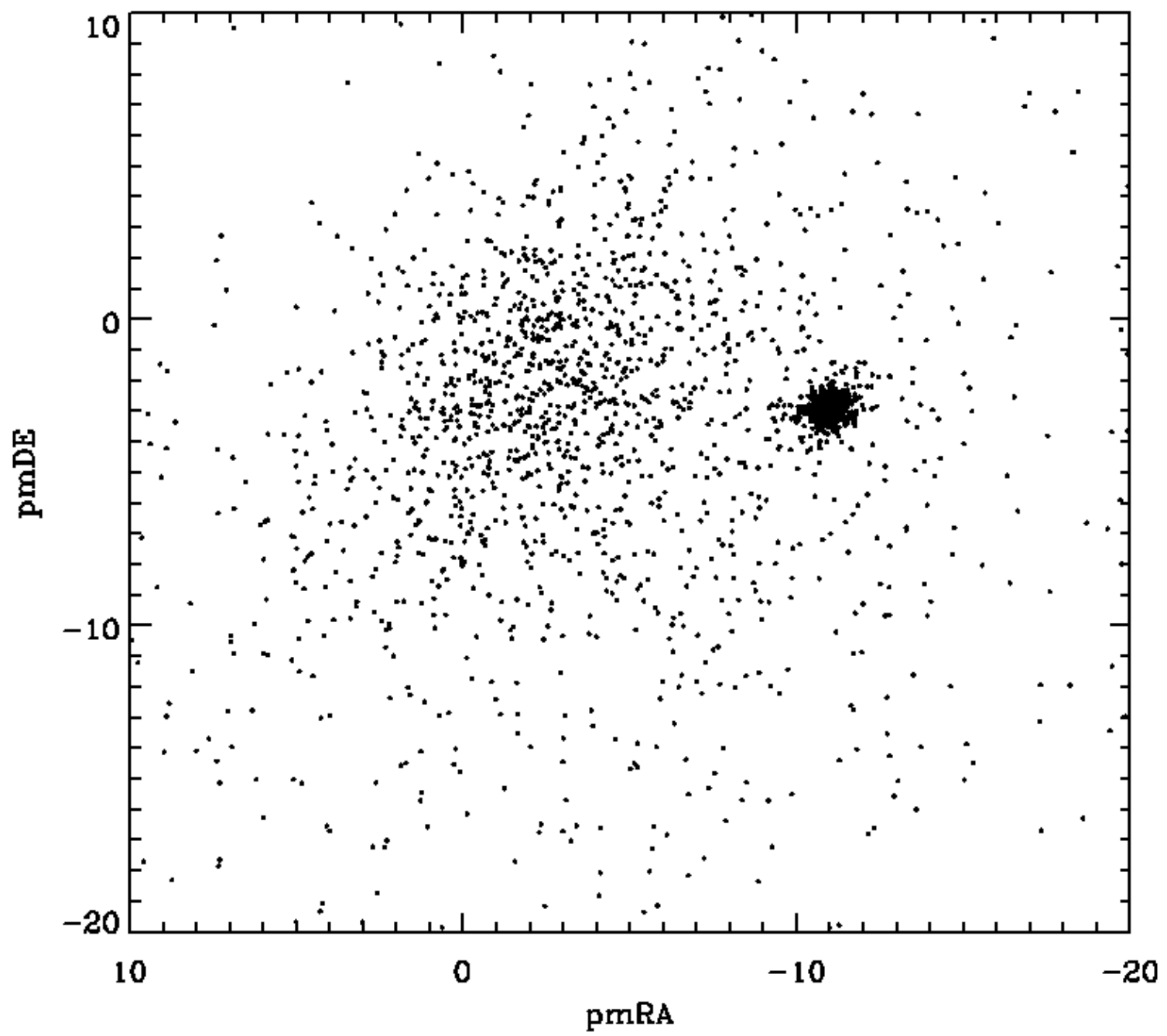

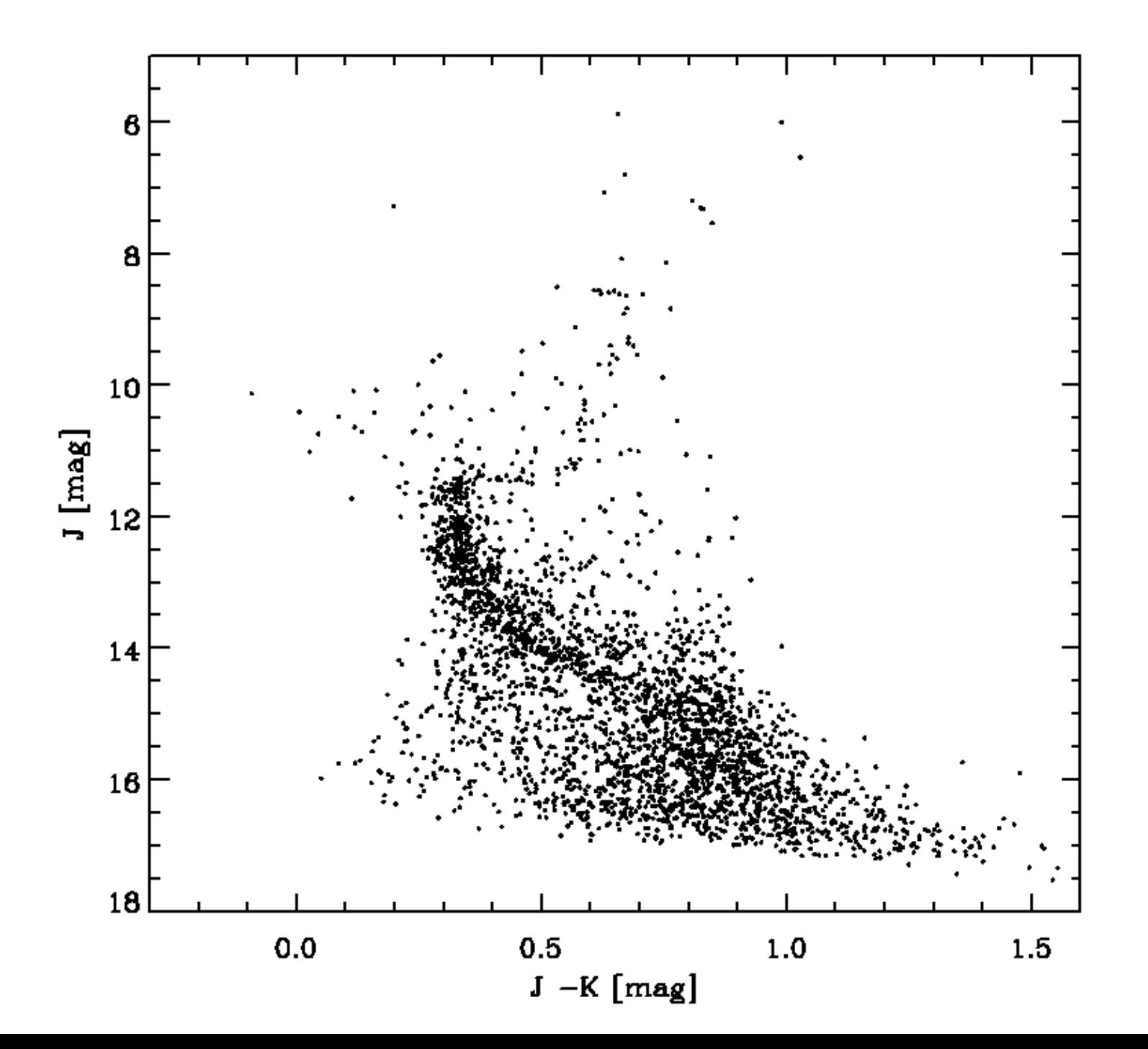

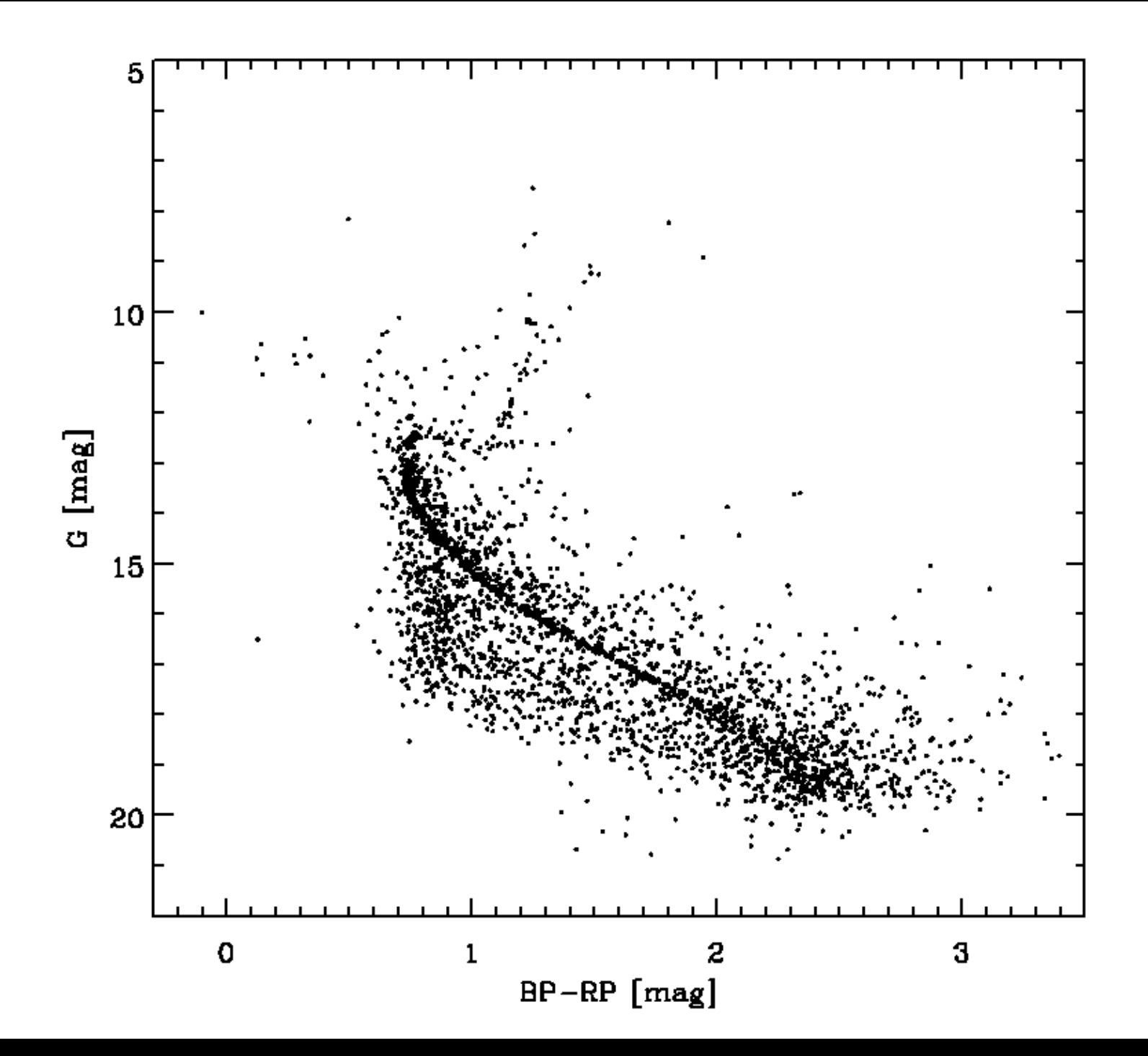